# 3DNA  $(v1.5)$  - A 3-Dimensional Nucleic Acid *Structure Analysis and Rebuilding Software Package*

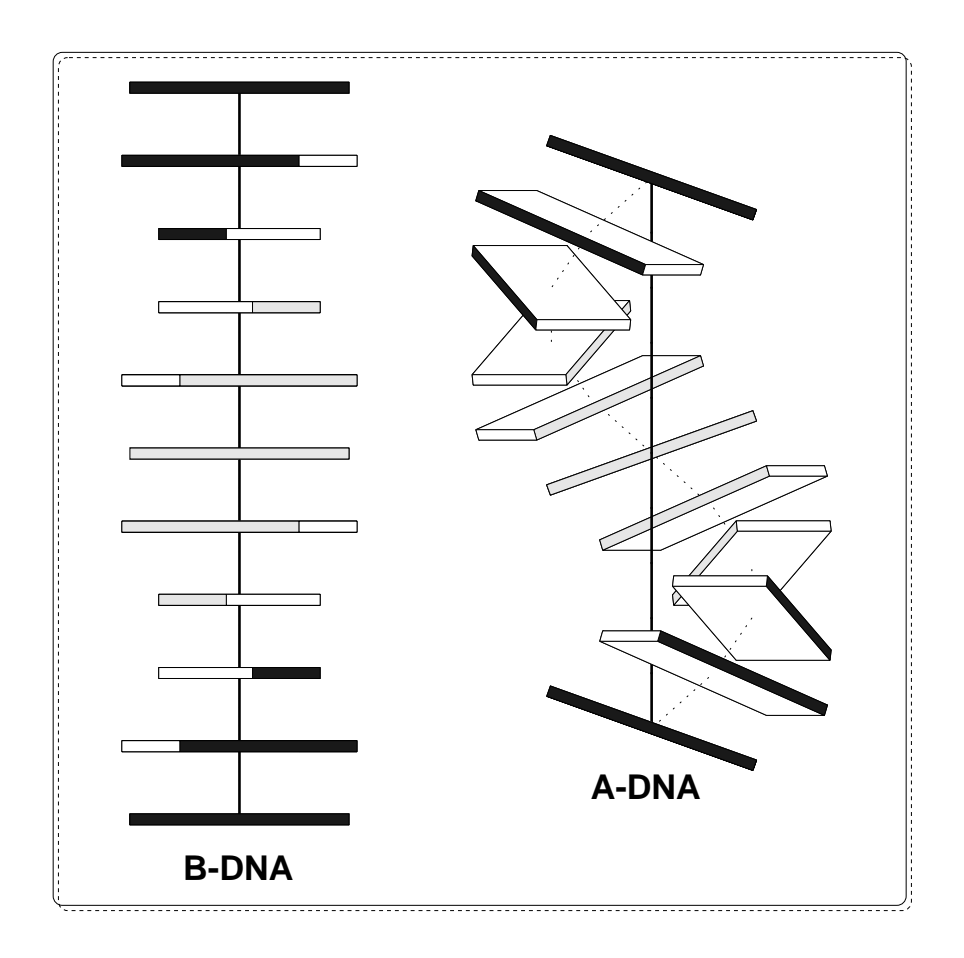

## *by*

## **Xiang-Jun Lu**

xiangjun@rutchem.rutgers.edu

Wilma K. Olson Laboratory Department of Chemistry, Rutgers University 610 Taylor Road, Piscataway, NJ 08854 September, 2003

## **Contents**

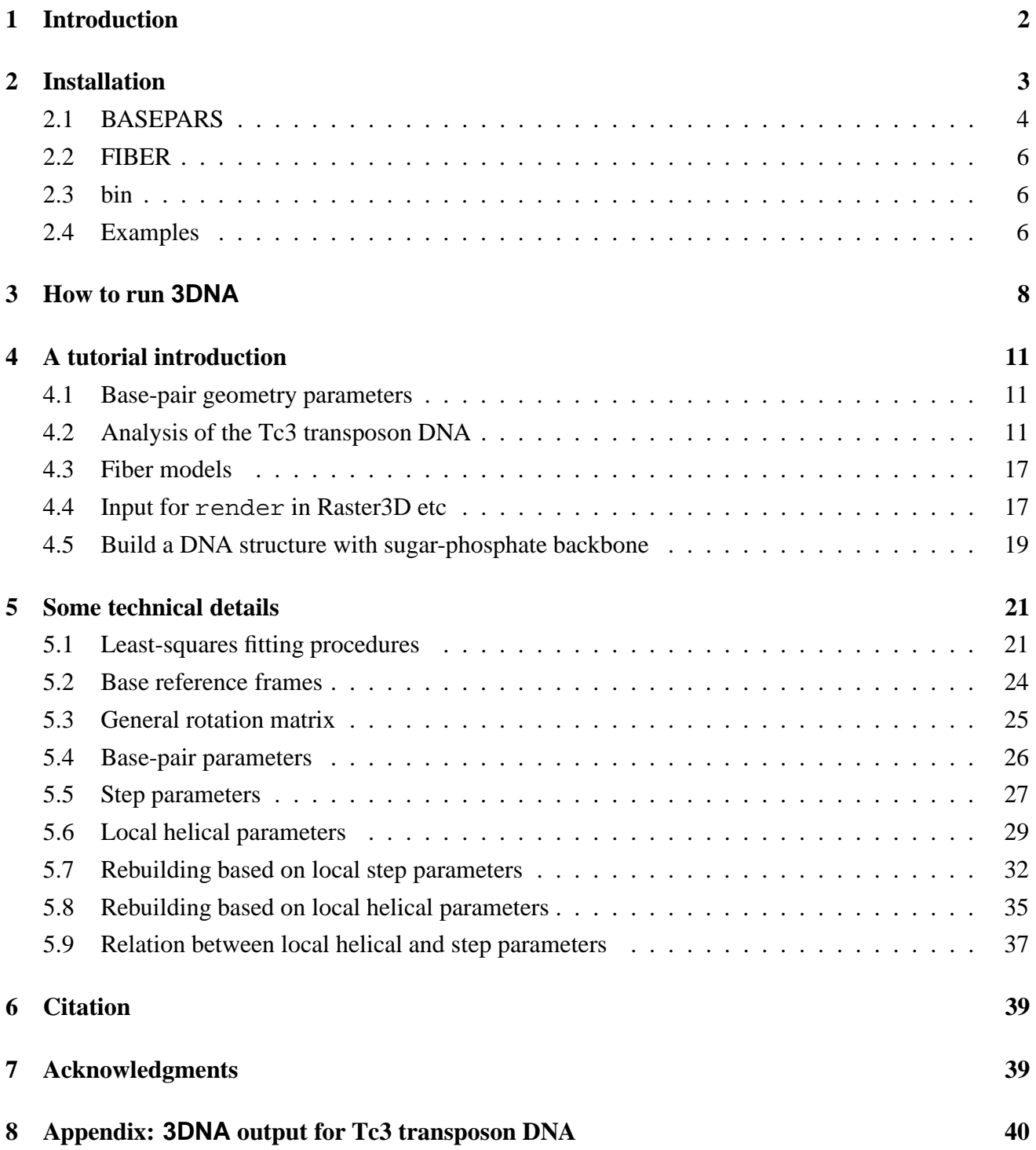

## **1 Introduction**

Our recent comparison studies (Lu & Olson, 1999; Lu *et al.*, 1999) on seven popular analyzing programs for nucleic acid structures demonstrated that the choice of reference frame rather the mathematical formulation has the greater effect on the calculated parameters. Broadly speaking, there are two classes of reference frames. One is defined by the purine (R) C8 atom and pyrimidine (Y) C6 atom, and the mean base-pair plane as in FreeHelix/NewHelix (Dickerson, 1998). The other uses the average of the two constituent base reference frames in a base-pair as in Curves (Lavery & Sklenar, 1989). While each has its own advantages and limitations, the base-centered one was recommended at a workshop held on January 13-14, 1999 at the AIST-NIBHT Structural Biology Center in Tsukuba, Japan (Olson *et al.*, 2001).

3DNA is a comprehensive software package for the analysis and rebuilding of nucleic acid structures based on the new recommended reference frame. Mathematically, it follows the CEHS definition (El Hassan & Calladine, 1995) as implemented in SCHNAaP/SCHNArP (Lu *et al.*, 1997a; Lu *et al.*, 1997b) with the global helical parameters replaced by a new set of *local* ones. This matrix based algorithm is rigorous and reversible in that it allows for exact reconstruction of the structure from a set of parameters which can be deduced from the structure. The parameters such defined also have simple geometrical meaning thus the distance between base-pair centers is  $\sqrt{\text{Shift}^2 + \text{Slice}^2}$ , the bending angle between two base-pairs is  $\sqrt{\text{Roll}^2 + \text{Tilt}^2}$ , and the angle between base-pair normal and local helical axis is  $\sqrt{\text{Inclination}^2 + \text{Tip}^2}$ .

3DNA is a completely new written software package conforming strictly to the ANSI/ISO C. It is much more robust and efficient than SCHNAaP/SCHNArP and has new and improved features. Its analysis part can automatically classify a dinucleotide step as A-, B-, or TA-like (Guzikevich-Guerstein & Shakked, 1996) based on the positioning of phosphorus atoms with respect to the middle frame. This can be very useful for pinpointing conformational transitions in ligand-bound DNA, especially in a short fragment which is often neglected by other analyzing programs (Lu *et al.*, 2000). High quality "standardized" base-stacking diagrams can be generated by a utility program following the analysis. Authentic CEHS/SCHNAaP parameters are also available, which can be used for comparisons with the 3DNA recommended ones to see how a difference in reference frames can affect the calculated parameters, especially for Rise in heavily deformed DNA structures. Also note that FreeHelix/NewHelix parameters are very similar to the CEHS/SCHNAaP ones due to their similarity in reference frames. For completeness, local parameters using the seven methods (Lu & Olson, 1999; Lu *et al.*, 1999) based on the new recommended reference frame are also calculated. Obviously, they are all quite similar to 3DNA recommended ones.

The rebuilding part of 3DNA can be used for generating sequence-dependent atomic structures, without or with the sugar-phosphate backbone, suitable as starting point for molecular mechanics calculations and molecular dynamics simulations. It is also very convenient to generate publication quality

Calladine-Drew style schematic representations of DNA, either in PS, XFIG<sup>1</sup>, or Raster3D (Merritt & Bacon,  $1997$ <sup>2</sup> format. With XFIG, the picture can be edited and annotated, combined with others, or exported to image formats such as GIF, JPEG and TIFF. With Raster3D, the Calladine-Drew style block representation of bases can be combined with the backbone and protein in either atomic or schematic presentations.

Fifty five different types of fiber DNA and RNA structures based on the work of Chandrasekaran & Arnott (1989) can also be conveniently generated. The atom naming and ordering conventions of the NDB are strictly followed which make it easy for direct comparison with X-ray crystal structures or theoretical models.

## **2 Installation**

The latest version of 3DNA, in binary form for Linux, SGI and Windows, is available from the following URL: http://rutchem.rutgers.edu/˜xiangjun/3DNA/. Download the version that fits your system and then do the following:

- gunzip Linux\_X3DNA\_v1.5.tar.gz, you get file Linux\_X3DNA\_v1.5.tar
- tar xvf Linux\_X3DNA\_v1.5.tar, you get directory X3DNA and four subdirectories underneath: BASEPARS, FIBER, bin, and Examples, the contents of which are detailed below.
- If X3DNA is not directly under your home directory, set environment variable X3DNA as follows:

```
in csh | tcsh: setenv X3DNA Your_Directory_Containing_X3DNA
  e.g., setenv X3DNA /usr1/xiangjun/X3DNA
in bash | sh: export X3DNA=Your_Directory_Containing_X3DNA
  e.g., export X3DNA=/usr1/xiangjun/X3DNA
in Windows (suppose 3DNA is installed under C:\X3DNA):
  set X3DNA=C:\X3DNA
  Or do the followings (globally):
     Start
         Settings
             Control Panel
                 System
                     Advanced
                         Environment Variables
```

```
1http://www.xfig.org/
```
<sup>2</sup>http://www.bmsc.washington.edu/raster3d/raster3d.html

at "User variables" section Variable: X3DNA Variable Value: C:\X3DNA

Then append to your command search path the 3DNA bin subdirectory:

```
in csh | tcsh: set path = (\frac{1}{2}R) ($path $X3DNA/bin)
in bash | sh: export PATH=$PATH:$X3DNA/bin
in Windows:
  Start
      Settings
          Control Panel
               System
                   Advanced
                       Environment Variables
                            at "System variables" section
                               click on Path and "Edit" it
                                by appending ";C:\X3DNA\bin" to it.
```
Another option for Windows users is to install CygWin from http://www.cygwin.com/.

#### **2.1 BASEPARS**

This directory contains standard residue geometry files and other parameters controlling various aspects of 3DNA. They are all in text format, so users can view the structures with rasmol or edit the parameters as they see fit.

 Atomic\_?.pdb (? = A, C, G, T or U) are the default standard residue geometries used by 3DNA for analyzing and rebuilding full atomic nucleic acid structures in PDB format.

Under its subdirectory ATOMIC, there are four sets of standard residue geometry files:

ADNA\_std?.pdb, BDNA\_std?.pdb, NDB96\_std?.pdb and RNA\_std?.pdb.

The base geometries by Clowney *et al.* (1996) are used (downloaded from the NDB archive: http://ndbserver.rutgers.edu/NDB/archives/index.html). The NDB96 set includes base and C1' atoms, without sugar-phosphate backbone. ADNA set uses C3'-endo sugarbackbone conformation as defined by Leslie *et al.* (1980) fiber studies, but with a  $\chi$  torsion angle of  $-157^{\circ}$ , average of high resolution single crystal X-ray oligonucleotide structures. RNA set is the same as ADNA except for an additional  $O2'$  atom for each residue. BDNA set is similarly

defined as ADNA except for a C3'-endo sugar fiber sugar-backbone conformation and the  $-108^{\circ}$  $\chi$  torsion angle.

The NDB96 set is the default. To use another data set, simply overwrite the corresponding Atomic\_?.pdb in BASEPARS or copy them to your current working directory. A utility program, cp\_std (see below), can do this automatically for you. You can also use other residue geometries with the help of the utility program std\_base.

Note the standard set contains only the five common residues, A, C, G, T and U. Residue I can be got by deleting the N2 atom from G. Their modified counterparts,  $+A$ ,  $+C$ ,  $+G$ ,  $+I$ ,  $+T$ ,  $+U$ which are changed to lower case by 3DNA, can be approximated by using their normal forms. For +C, for example, 3DNA requires file Atomic\_c.pdb, which can be simply a copy of Atomic\_C.pdb.

• Block\_BP.alc defines the default base-pair rectangular block. It has a size of 10 Å (long) by 4.5 Å (wide) by 0.5 Å (thick) and is in ALCHEMY format. It is used for drawing the Calladine-Drew style schematic presentation of DNA structures. Block\_R.alc is for the purine base (R)  $(4.5 \times 4.5 \times 0.5)$ . Block\_Y.alc is for the pyrimidine base (Y)  $(3.0 \times 4.5 \times 0.5)$ .

Under its subdirectory BLOCK, there six block geometry files. Block\_M.alc has half the size of BLOCK\_BP.alc, and can be used if you would like the two blocks consisting a base-pair to be of the same size. Block Ms.alc is slightly smaller in length than BLOCK M.alc to avoid possible overlaps in a compressed base-pair (*i.e.* with negative Stretch). Furthermore, the blocks do not necessarily to be rectangular, as shown in Block\_R\_nr.alc.

- Pxyz.dat contains the *xyz* coordinates of phosphorus atoms with regard to the middle dinucleotide reference frame. Four sets were defined, corresponding respectively to average values in high resolution A- and B-DNA crystal structures, their intermediate and TA-DNA. New set can be added following the format. This file is used by rebuild for generating DNA structures with only base and phosphorus atoms. PxyzH.dat is the same as above except the coordinates are given in terms of the middle helical frame.
- fig\_image.par contains parameters controlling the style of generated XFIG files, which can be edited by users to suit their liking. Similarly,  $ps\_image$ , par holds parameters defining the drawing style for postscript images. Finally, raster3d.par and my\_header.r3d are for Raster3D input.
- misc\_3dna.par contains various parameters mainly for analyze and the utility program find pair.
- baselist.dat contains a comprehensive list of currently known base residues and their standard counterpart. It makes analysis of unusual DNA and RNA structures straightforward.
- trans\_pep.pdb & trans\_pep.alc are trans peptide unit used for drawing peptide block in protein structures, in the same way as basepair blocks.

## **2.2 FIBER**

This directory contains repeating unit for each type of the 55 fibers DNA and RNA structures. The original data as provided by Chandrasekaran & Arnott (1989) is given in subdirectory Data. Directories Str01–Str55 store the "clean-up" version of each repeating unit in a format suitable for building the structure with utility program fiber.

### **2.3 bin**

This directory contains executables of the 3DNA package. Most of which are utility programs with some in short Perl script. Detailed usage of each program is described in Section 3.

### **2.4 Examples**

Four subdirectories are included to illustrate the various functionalities of the 3DNA package. You are strongly recommended to study these examples carefully in order to use 3DNA more effectively.

 Analysis\_Rebuild contains the analysis/rebuilding results of four structures: adh026 (A-DNA), bd1084 (B-DNA), pde0128 and pd0001 (DNA-protein complexes). The  $*$  pdb data files were downloaded from the NDB. The  $*$ . inp files are the corresponding input to the analysis routine (analyze) and  $\star$  out are the output containing various structural parameters.

Input file multi  $str.$  inp illustrates how to analyze multiple structure from one input file.

README contains detailed information on how to run the analyze/rebuild programs to generate results in this directory, and the RMS deviations between 3DNA rebuilt structures and the experimental ones. For base atoms, the RMS is virtually zero, and with backbone atoms it less than  $0.85\text{\AA}$  even for the 146bp nucleosomal DNA.

- Calladine\_Drew illustrates how to generate the two sets of DNA schematic pictures made popular by Calladine & Drew (1997) (Figures 1 and 2). The README file provides every detail. Note that the plots in these two figures are on the same scale and in the same orientation.
- NMR gives an example on how to analyze multiple NMR structures from the PDB. Follow the README file there.

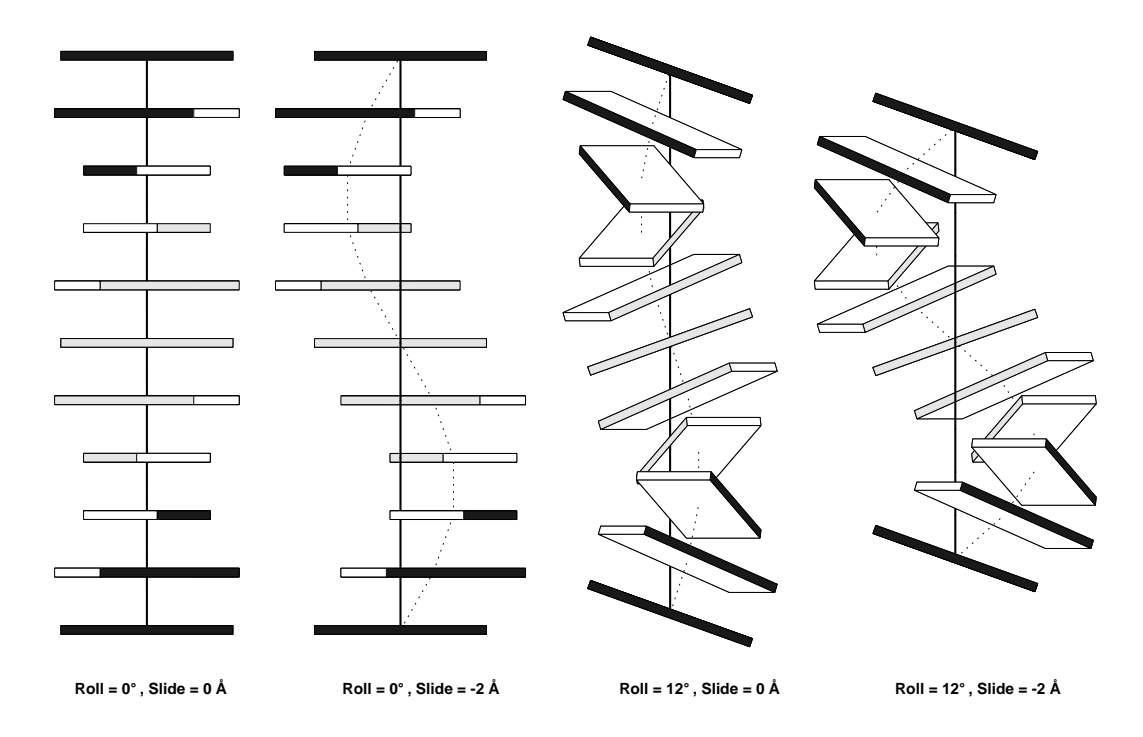

Figure 1: One complete *helical* turn of DNA having twist of 36°, showing the effects of introducing uniform roll and slide at each step (Calladine & Drew, 1997).

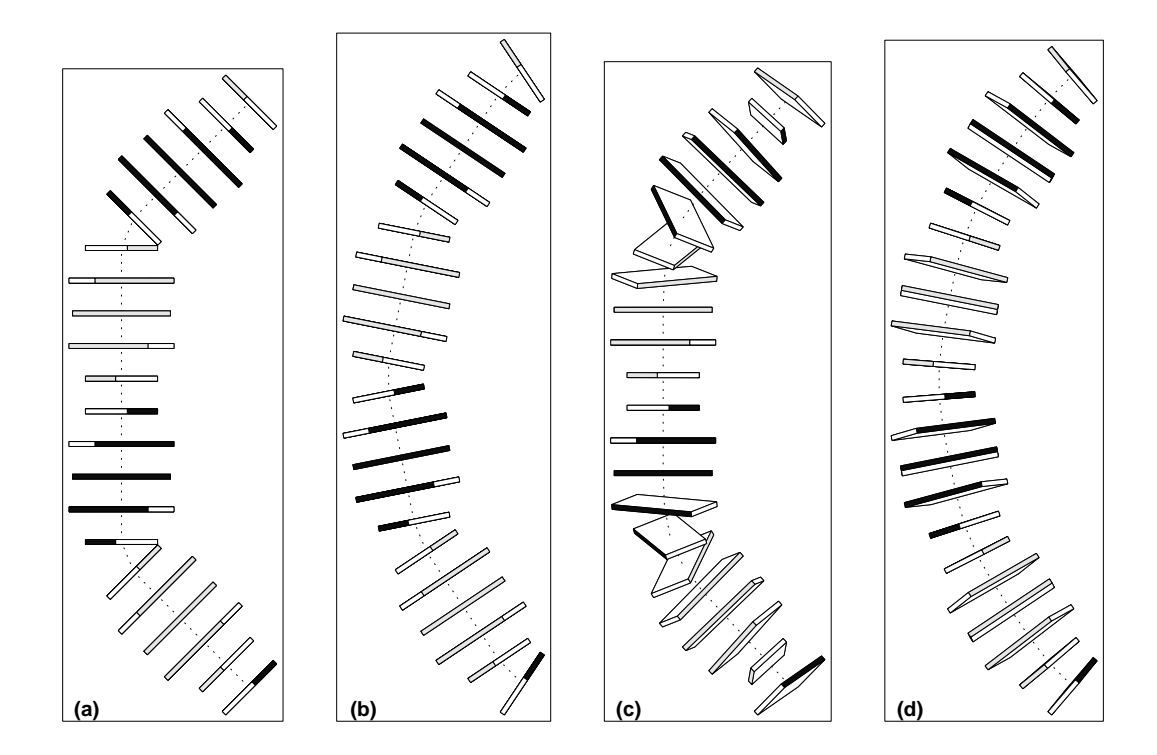

Figure 2: Two complete *helical* turns of DNA, with a curvature of 45° per turn, or 4.5° per step on average. Such tight curvature may be achieved, in principle by any of the distributions of roll angle shown in parts (a) to (d) (Calladine & Drew, 1997).

- Stacking shows the procedures for generating "standardized" base-stacking diagrams (Figure 3). Check README file there.
- Triplex gives examples on how to analyze triplex and parallel duplex structures. Follow README file there for details.

## **3 How to run 3DNA**

Running 3DNA is simple although it might take a while to use it more effectively. For each of the program, there is a simple on-line help illustrating its usage.

- 1. Analyzing part
	- analyze [inpfile1 inpfile2 ...] Sample input files are given in directory Examples/Analysis.
	- cehs [inpfile1 inpfile2 ...] cehs gives the original CEHS/SCHNAaP parameters, to which FreeHelix/NewHelix ones should be quite similar. cehs is provide for completeness and comparison purpose.
	- find\_pair [options] pdbfile inpfile find\_pair is used to generate an input file for analyze/cehs, starting directly from a PDB file. It can also generate input files for the popular nucleic acid analysis program Curves with option -c.
	- manalyze [-cehs] inpfile A Perl script for analyzing multiple structures
	- nmr\_strs [-cehs] inpfile n1 n2 A Perl script for analyzing multiple NMR structures
- 2. Rebuilding part
	- rebuild [options] [-negx] inpfile outfile For rebuilding DNA structures of either atomic model in PDB format or schematic representation in ALCHEMY format.
	- regular\_dna [options] outfile A utility program to generate input file for rebuild for the construction of regular DNA structures.
	- frame\_mol [options] -n1[,n2] reffile inpfile outfile A utility program for attaching local helical frames and set the orientation of a structure.

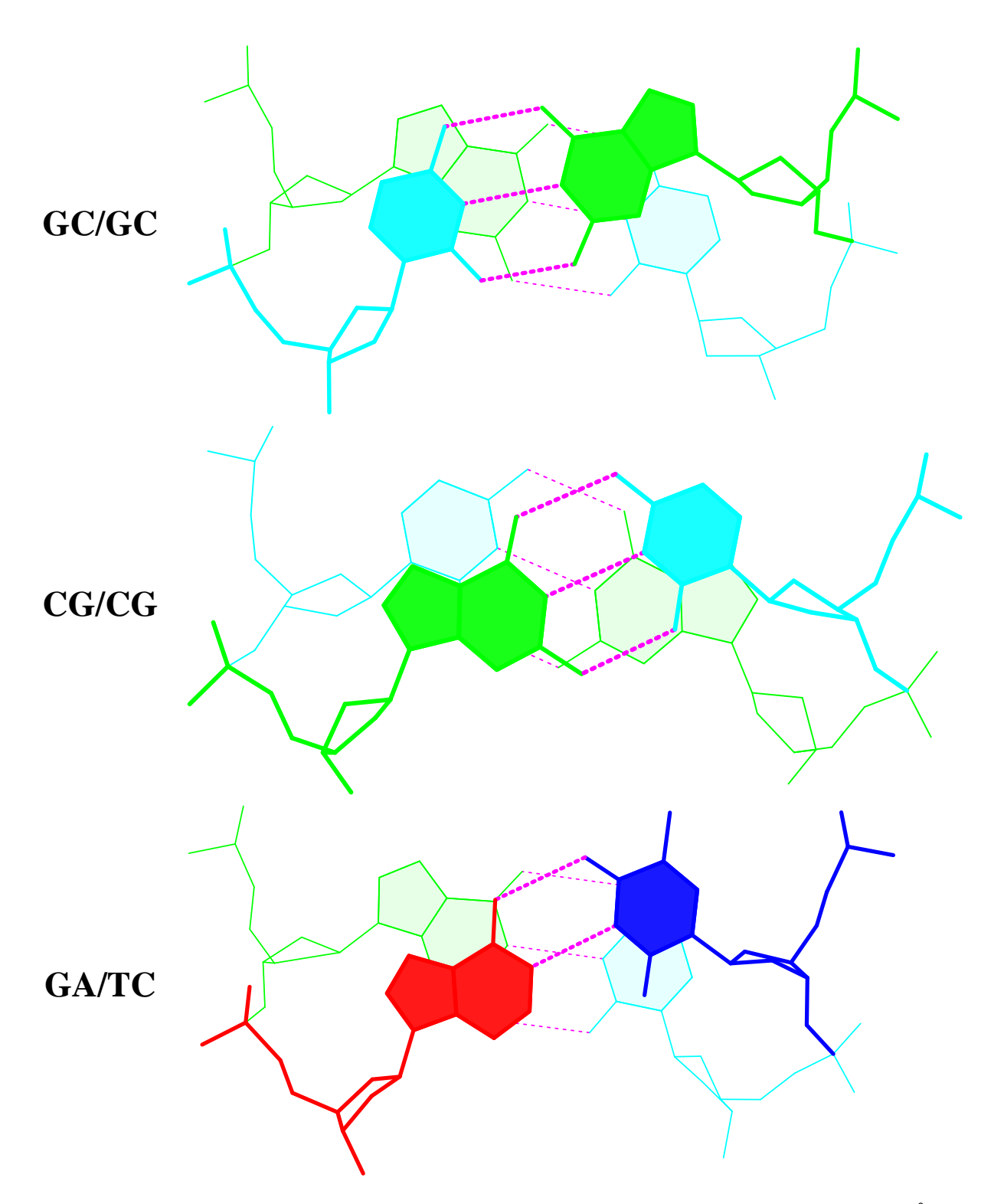

Figure 3: "Standardized" base stacking diagrams of three consecutive dimer steps of the 1.4 Å B-DNA structure d(C**GCGA**ATTCGCG) (Shui *et al.*, 1998) (BDL084).

rotate\_mol rotfile inpfile outfile

A utility program for adjusting the orientation of a structure by rotations in MolScript style. In RasMol, a structure can be rotated etc, but the corresponding new coordinates can *not* be saved. rotate\_mol is provided simply for this purpose: Rotate your structure in RasMol to the orientation you like, then write molscript rotfile.

- alc2img [options] [-s=factor] inpfile outfile Generating schematic representation of DNA from a ALCHEMY file.
- pdb2img [options] [-s=factor] inpfile outfile Generating schematic block representation of nucleic acid bases or protein peptide bonds directly from a PDB file.
- 3. Fiber models
	- **•** fiber options pdbfile The options is -num, where num is between 1 and 38. -a  $|-b|-c|-d|-z$  can be used for A-DNA, B-DNA, C-DNA, D-DNA and Z-DNA models.
- 4. Stacking diagrams
	- stack2img [options] [-s=factor] inpfile outfile Program to generate "standardized" base-stacking diagram and atomic representations of nucleic acid structures with filled base rings and hydrogen bonds.
	- mstack2img ['options'] stackfile n1 n2 prefix A Perl utility calling stack2img to generate stacking diagrams for a set of dinucleotide structures.
- 5. Set standard bases
	- std\_base [options] [angle1 distance angle2] inpfile outfile A utility program for setting standard base geometries used by analyze and rebuild.
- 6. Other utilities
	- r3d\_atom

A utility program for generating scenes of atomic CPK, ball-and-stick, filled-base-ring, hydrogen bonds between bases, colored by atomic type, base residue or in gray, for input to Raster3D. Some of its functionalities are similar to rods, balls and ring3d of the Raster3D distribution, but with a more general approach for locating base rings.

cp\_std prefix

A Perl script for changing standard base geometry files.

ex\_str -num [-nmr] pdbfile

A utility program for extracting a specific structure unit or an NMR structure from a multiplestructure PDB file.

get\_part [options] inpfile outfile

Extracting protein, nucleic acid or other components from a PDB file.

o1p\_o2p inpfile [outfile]

Checking the designation of O1P and O2P atoms in a PDB file. Useful for RMS fittings.

block\_atom

A simple Perl script for generating block plus atomic representation of a nucleic acid structure in ALCHEMY format, which can be displayed using RasMol. For example, with block\_atom bdl084 (assuming a PDB data file bdl084.pdb exists), one get a file bdl084.alc, which can be display with rasmol -alchemy -noconnect bdl084.alc. Note the undocumented option -noconnect is needed to avoid RasMol recalculating bond connections.

dcmnfile

A simple Perl script for clean-up. Various programs in 3DNA generate auxiliary files with fixed names which can be deleted with this utility program.

### **4 A tutorial introduction**

This section shows some detailed examples on how to use 3DNA properly and effectively. Only some of the main features are covered for beginners to get started. As mentioned above, a serious user should go through the Examples directory provided with 3DNA and play with it.

The universal molecular graphics program rasmol (version 2.6+, but not 2.7.1) is indispensable. Also, gv (ghostview), xfig (version 3.2+) and Raster3D (version 2.5+) are highly recommended. Most likely they might be already available on your machine, since they are all extremely valuable freewares.

#### **4.1 Base-pair geometry parameters**

Figures 4 and 5 illustrate the definition of various parameters describing the base-pair geometry in a nucleic acid structure. These two figures were themselves generated with the help of 3DNA.

#### **4.2 Analysis of the Tc3 transposon DNA**

The crystal structure of Tc3 transposase in complex with transposon DNA was solved by van Pouderoyan *et al.* (1997). This transposon DNA structure is unusual in that it contains an A/B junction: the

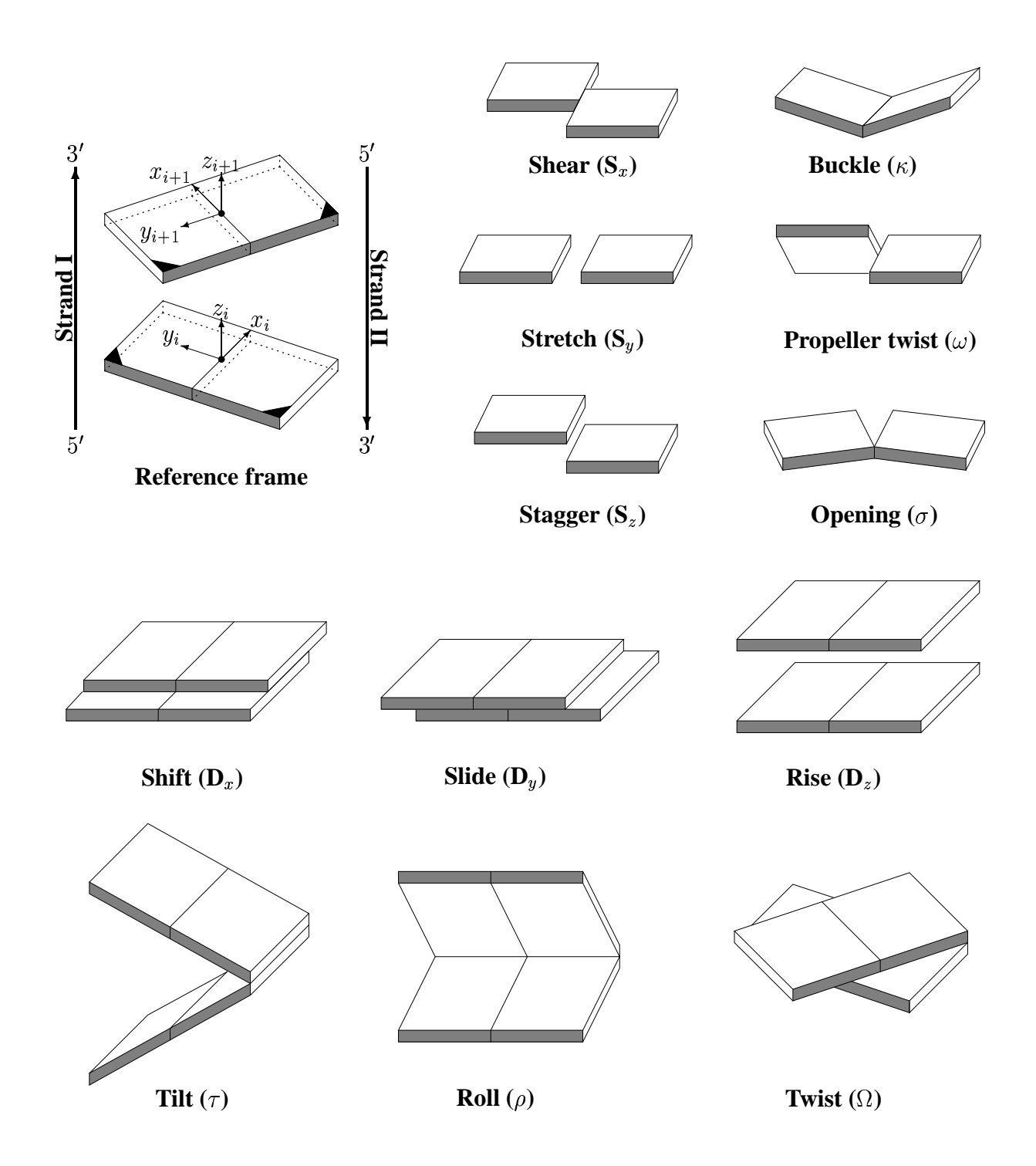

Figure 4: Pictorial definitions of parameters that relate complementary base pairs and sequential base-pair steps. The base-pair reference frame is constructed such that the *x*-axis points away from the (shaded) minor groove edge. Images illustrate positive values of the designated parameters (Dickerson *et al.*, 1989).

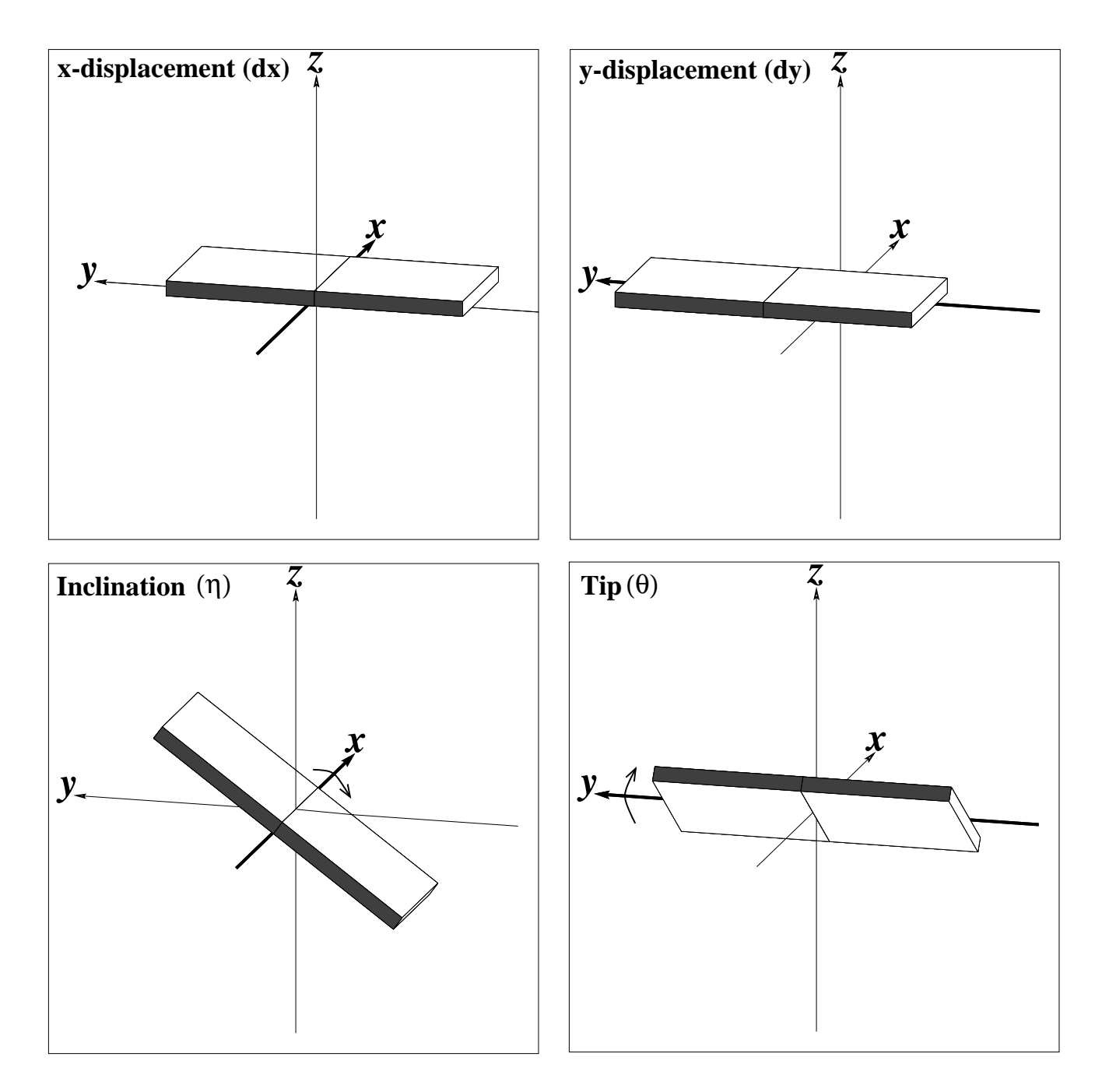

Figure 5: Helical parameters. Pictorial definitions of parameters that relate base pairs to its helical frame.

G+C rich end adopts the A-DNA conformation while the A+T rich part has the B-DNA conformation. As a consequence, this DNA is non-linear, *i.e.*, curved.

The NDB reference code for this structure is pde0128. Download the structure and display it with rasmol, you will find that protein and DNA are together. To analyze the helical DNA structure, the program (analyze) needs to know which base-residue (sequential number in the PDB file) pairs with which. This information (in file pde0128.inp) can be obtained with the utility program find\_pair as follows:

find\_pair pde0128.pdb pde0128.inp

where pde0128.pdb is the data file in PDB format downloaded from the NDB and pdeo128.inp is the file required by analyze.

analyze pde0128.inp

The above two steps can be combined as follows:

find\_pair pde0128.pdb stdout | analyze

Among several other output files, the one named pde0128.out (see page 40) gives a detailed listing of the DNA structural parameters. Each part is briefly summarized as follows:

- $\bullet$  RMS deviation  $\cdots$  gives the rms deviation between each experimental base and the standard reference. Normally the value is less than  $0.05$  Å. For each base, the corresponding PDB residue information is provided. A base-pair is classified as either Watson-Crick or non-Watson-Crick (denoted with a star).
- $\bullet$  H-bonding information gives atom-list and their length in Å of all possible H-bonds in each of the base-pairs.
- Overlap area in  $\mathring{A}^2$  between polygons defined by atoms on successive bases. Polygons projected in the mean plane of the designed base-pair step.

Values in parentheses measure the overlap of base ring atoms only. Those outside parentheses include exocyclic atoms on the ring.

- Origin (Ox, Oy, Oz)  $\cdots$  gives the origins and mean base-pair normal vectors in the coordinate system of the given structure. Dickerson *et al.* has found it very useful by drawing the Ny vs. Nx normal plot to demonstrate the curvature of a DNA molecule.
- Local base-pair parameters, *i.e.*, Shear, Stretch, Stagger, Buckle, Propeller, and Opening (Figure 4). *Generally speaking*, Propeller always has a value of about  $-10^{\circ}$  in A- and B-DNA (Calladine & Drew, 1997), while Buckle can be either positive or negative of up to  $20^\circ$ . The other four show much less variations.
- Local base-pair step parameters givesthe familiar Shift, Slide, Rise, Tilt, Roll, and Twist (Figure 4). Slide-Roll-Twist show more variations than the other three. Slide is the best single parameter among the six in discriminating A- from B-DNA.
- Local base-pair helical parameters, *i.e.*. X-displacement, Y-displacement, Helical rise, Inclination, Tip, and Helical twist, (Figure 5) are also commonly used. For canonical A-DNA, for example, the X-displacement characterizes the "hole" in the top view (Figure 6), and the Inclination means that the bases are non-perpendicular to the helical axis in the side view (see cover image).
- lambda  $\cdots$  gives the virtual angle between C1'-YN1 or C1'-RN9 glycosidic bonds and the base-pair C1'-C1' line. For mismatched base-pairs, the two  $\lambda$  angles are normally quite different.
- $\bullet$  Classification of each dinucleotide step  $\cdots$  is based on the Zp and ZpH values. It applies to right-handed A-, B- and TA-DNA with Watson-Crick base-pair steps. This classification should be checked against the step/helical parameters and the backbone torsion angles etc for final assignment. Generally speaking, this classification can be taken as a good starting point for pinpointing possible structural transitions in large DNA structures. For pde0128, this section says that the transposon DNA is not simply a deformed B-DNA, but one with an A/B junction.
- Minor and major groove widths are calculated based on the method proposed by El Hassan & Calladine (1998). It uses simple cross-strand P–P distances with and without an angle correction, and assign the groove widths to each dinucleotide step. Please note that the sum of vdW radii  $(5.8 \text{ Å})$  of the two phosphate groups is **not** subtracted from the values given here.
- Structure classification gives the overall assignment of the structure as right-handed (A-, B-, TA-DNA), left-handed Z-DNA, and other two topologically possible forms.
- Global linear helical axis is defined by equivalent C1' and RN9/YN1 atom pairs as in SCHNAaP. It gives the unit vector along the helical axis and the two end points which can be used to locate the axis by adding these two points as ATOM/HETATM records in your PDB file and draw a line bewteen them. While such a linear-fitting makes no much sense for a strongly curved DNA structure, the deviation from regular linear helix is a good measure of the overall structural deformation.
- Main chain and chi torsion angles.
- Sugar conformational parameters include five internal torsional angles, and amplitude and phase angle of pseudorotation of the sugar ring.
- Same strand P–P and C1'–C1' virtual bond distances have been used in the literature to discriminate A- and B-DNA conformations, although it is now clear that they are not as good as Zp and Slide.
- Helix radius gives the radial displacement of P, O4', and C1' atoms in local helix frame of each dimer.
- Position (Px, Py, Pz) and local helical axis vector (Hx, Hy, Hz) for each dinucleotide step.

The output file bp\_step.par contains information for a rigorous reconstruction of the base-pair geometry. It will be overwritten each time when another analysis is performed unless it is renamed.

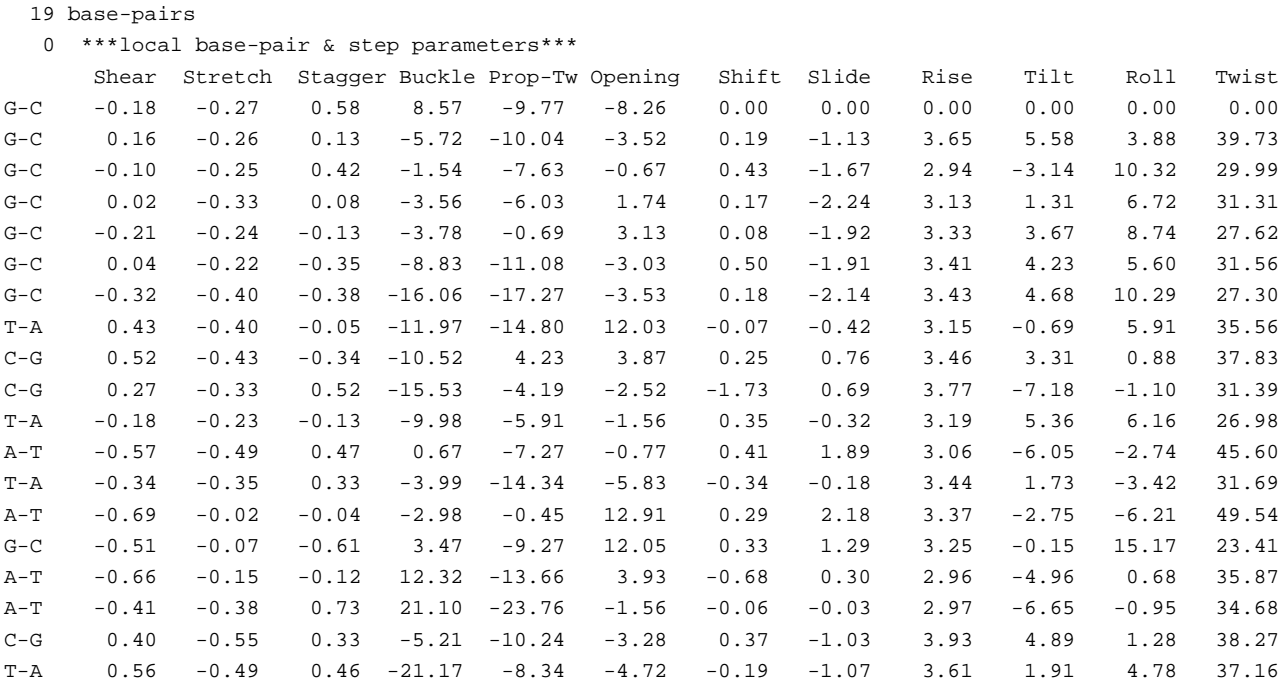

Let's rebuild an atomic structure with the following command:

rebuild -atomic bp\_step.par tc3\_base.pdb

Depending on your setting of the standard base geometry (*i.e.*. Atomic\_?.pdb files), you will get a structure with either only base atoms (the default) or with an approximate sugar-phosphate backbone attached. Use rasmol to have a look.

Your can also rebuild a schematic Calladine-Drew style picture with the following commands:

rebuild bp\_step.par tc3\_bp1.alc [for one block per *base-pair*]

rebuild -block2 bp\_step.par tc3\_bp2.alc [for one block per base]

You need to use rasmol with the  $-\text{alchemy command-line option to display files  $\text{tc3\_bp1}$ .alc$ and tc3\_bp2.alc since they are in ALCHEMY format. *e.g.*,

rasmol -alchemy tc3\_bp2.alc

With this image, the Buckle and Propeller deformations are immediately obvious.

#### **4.3 Fiber models**

The 55 types of fiber nucleic acid models by Chandrasekaran & Arnott (1989) can be easily generated with the program fiber. Use fiber -m to get a list of all structures. Here I will use calf thymus A-DNA (number 1 in the list) as an example to illustrate its usage.

fiber -a fiber\_A.pdb

Here  $-a$  is the same as  $-1$  and  $fiber_A.pdf$ , pdb is the output file name. Your will then be asked to input your base sequence. It could either be from a data file (complete sequence) or from keyboard (enter only the repeating sequence, which is the default). Type enter means the default for input from keyboard. You are prompted for repeating unit with a default for polyA. Type atcg (either case is Okay and uncommon bases will be ignored) for a mixed A-T-C-G repeating sequence. Finally you are asked for the number of repeats (default is 10). Type 5 so you get  $(ATCG)_5$ , *i.e.*, 20 base-pairs. Display it with rasmol fiber\_A.pdb.

High quality postscript picture (Figure 6) of fiber\_A.pdb can be generated with the utility stack2img as follows:

stack2img -cao fiber\_A.pdb fiber\_A.ps

The option  $-\text{ca}$  means color-coded (c), atomic-model (a) with filled base-rings (o). If you add the option -f, you will get an image in XFIG format which you can easily edit. This is actually what these *atomic* options are intended for.

#### **4.4 Input for render in Raster3D etc**

The Calladine-Drew style base-pair representations are themselves quite useful as shown in Figures 1 and 2. They are, however, even more helpful when combined with atomic and schematic representations of ligands and proteins etc. This can be achieved with the render program of Raster3D as follows:

Use RasMol to find the view you want, and write molscript molfile at the command window. Then use the utility program rotate\_mol to get a new PDB file with coordinates corresponding to your chosen view (RasMol does not write back coordinates in a new view). The new PDB coordinates are the *common reference* for scenes generated by different programs (3DNA, MolScript,

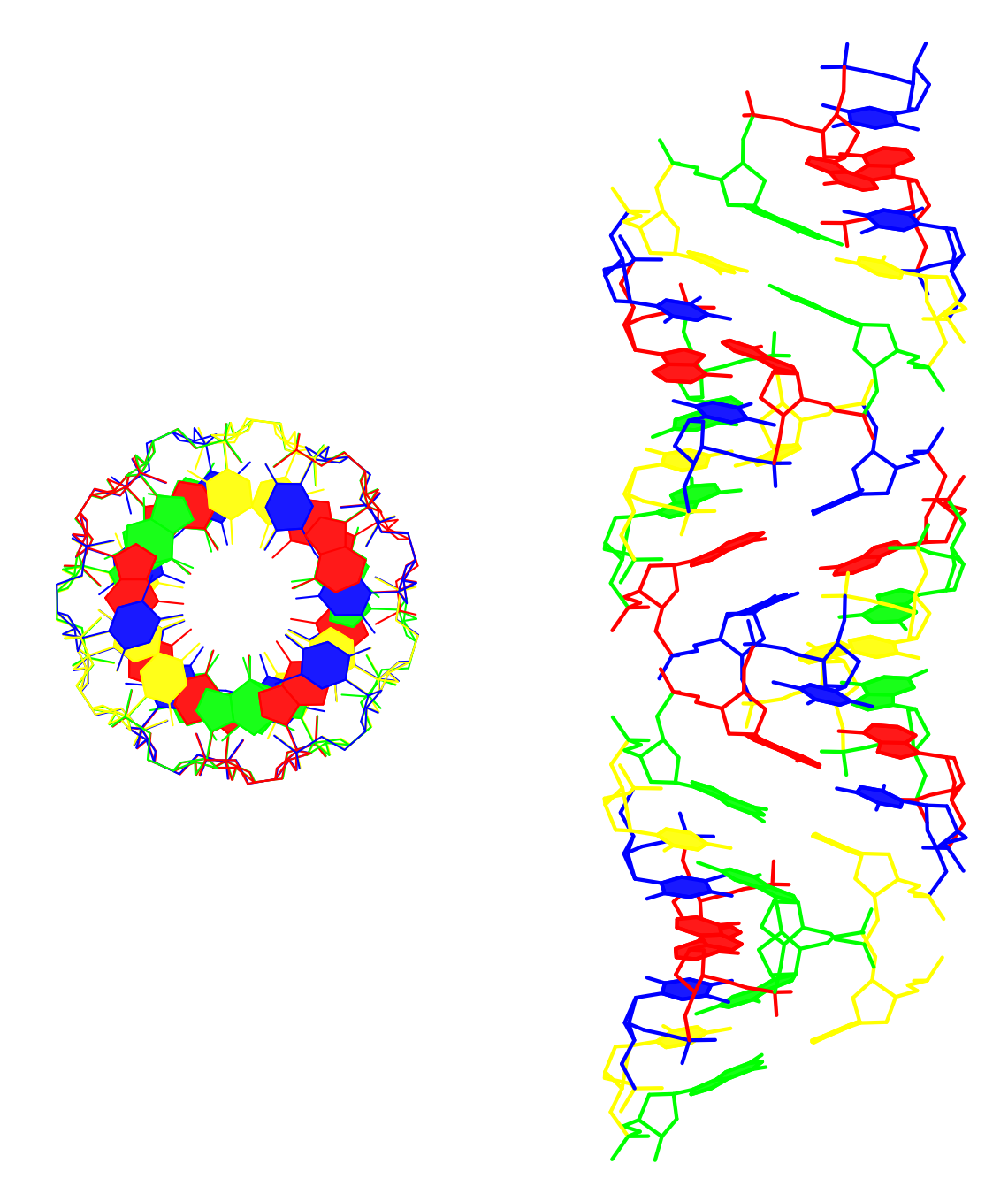

Figure 6: Top and side view images of the 20 base-pair long,  $(ATCG)_5$ , fiber A-DNA color coded by residue: A-red, T-blue, G-green, and C-yellow.

Raster3D etc) to be properly rendered by Raster3D. Specifically, avoid any further coordinates transformation by MolScript or Raster3D.

You might use the utility get\_part to divide a structure into nucleic acid part (default or -n), protein part (-p) and others (-o) to be used with different programs. For example, use 3DNA utilities r3d\_atom and pdb2img/stack2img for nucleic acids, and MolScript for the protein part. You might need to delete the header part from MolScript with  $del$  ms  $-n$ , a simple Perl script comes with 3DNA. The different scenes can then be concatenated together for render as detailed in Raster3D document.

Most of the images in 3DNA homepage were generated this way.

#### **4.5 Build a DNA structure with sugar-phosphate backbone**

The rebuilding of a DNA structure relies on its base sequence and associated base-pair and step parameters, and a set of standard Atomic\_?.pdb data file.

The rebuilding algorithm is rigorous as far as the base-pair geometry is concerned. However, approximate sugar-phosphate conformations can be attached to the bases as a nucleic acid structure is built. This way, you get a full atomic structure with the sugar-phosphate backbone.

In directory BASEPARS/ATOMIC, there are four sets of standard PDB files, corresponding to A-DNA (C3'-endo), B-DNA (C2'-endo), RNA (C3'-endo plus O2') and NDB96 (default, without backbone). The base geometry in each set is identical to ensure the exact same numerical values of base pair parameters no matter which set is used in the analysis procedure.

To use a set other than the default NDB96, simply overwrite these files to their corresponding Atomic\_?.pdb counterparts(e.g., BDNA\_A.pdb to Atomic\_A.pdb). A simple Perlscript cp\_std helps with this process. For example: cp\_std BDNA will put the B-DNA set into your current directory.

3DNA searches for Atomic\_?.pdb files in the following order:

- current working directory
- \$X3DNA/BASEPARS (default)
- \$HOME/X3DNA/BASEPARS (if environment variable \$X3DNA is not defined)

As an example, the procedure to rebuild bd1084 with standard B-DNA C2'-endo sugar-phosphate backbone conformation is as follows:

find\_pair -t bdl084.pdb stdout | analyze

You will get file bp\_step.par which contains base-pair sequence and step parameters. (Another file, bp\_helical.par, which contains helical parameters, is also suitable for the following rebuilding process.)

#### rebuild -atomic bp\_step.par temp.pdb

Use RasMol to have a look at temp.pdb. It contains explicitly all valence bonds.

To verify that the algorithms used in 3DNA is rigorous and reversible, re-analyze the rebuilt structure temp.pdb, and you will get the same base-pair parameters as those directly from bdl084.pdb. Alternatively, you could superimpose temp.pdb to bdl084.pdb, and you will find that the RMSD  $(in \text{ Å})$  is virtually zero if only base atoms (i.e., excluding the backbone) are considered. If the sugarphosphate backbone atoms (full-atom model) are also used, the results for three DNA structures in Examples/Analyze\_Rebuild are as follows:

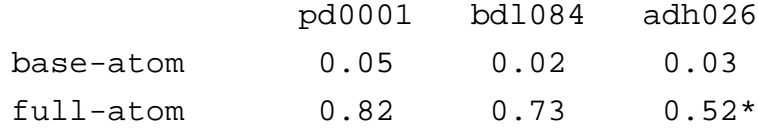

In rebuilding full-atomic models, regular sugar-phosphate backbone conformation was used: B-type for pd0001 and bdl084, and A-type for adh026. It should be noted that the labeling of O1P/O2P atoms in adh026 from the NDB is not consistent with the convention. Thus the RMSD values for full-atom model corresponds those after correction with a utility program  $o1p_02p$ .

By matching Atomic\_?.pdb with base sequence, it is also possible to generate a nucleic acid structure with mixed A- and B-DNA conformations, as in pde0128.pdb.

## **5 Some technical details**

In our experience, following step-by-step working examplesisthe best way to understand any nontrivial algorithm. To make things right, every technical detail counts. Over the years, we have received many requests asking for exactly how 3DNA parameters are calculated. Here, we provide details of some key 3DNA components so that interested users could understand them better and possibly apply the same techniques to other related situations.

As an example, we will use the first dinucleotide step GG/CC from A-DNA adh026 (with base sequence GGGCGCCC), included in 3DNA distribution, which shows Slide and Roll more clearly.

#### **5.1 Least-squares fitting procedures**

3DNA starts with a least-squares procedure to fit a standard base with an embedded reference frame to an observed base structure. It implements a closed-form solution of absolute orientation using unit quaternions first introduced by Horn (1987). This method can be applied when one or both of the structures are perfectly planar. This section is based on the following URL:

http://rutchem.rutgers.edu/˜olson/jmb/ls\_fit.html

Standard reference frame (Olson *et al.*, 2001)

Using base G as an example, its xyz coordinates in standard reference frame in PDB format are as follows (check BASEPARS directory for other cases):

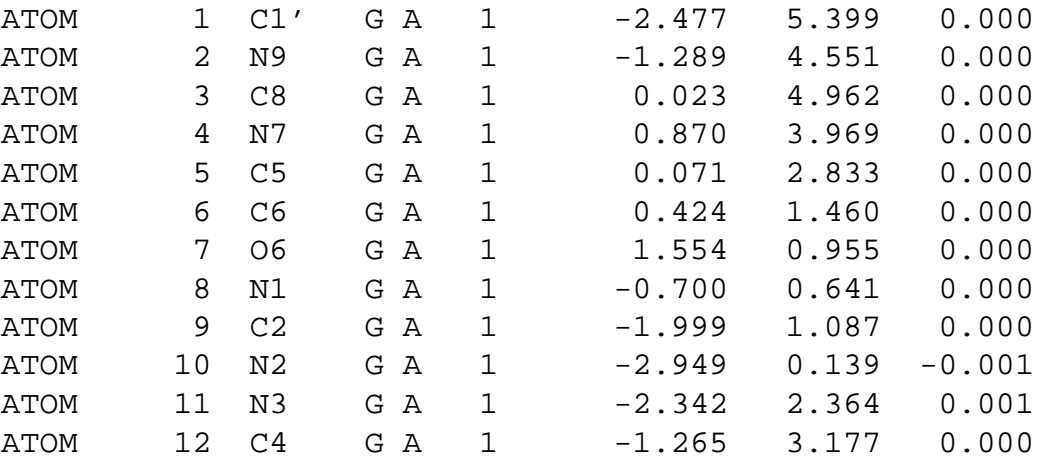

Least-squares fitting procedure

Least-squares fitting in 3DNA uses only (available) ring atoms: nine for purines ( $'$  N9  $'$ ;  $'$  C8 '; '  $N7$  '; '  $C5$  '; '  $C6$  '; '  $N1$  '; '  $C2$  '; '  $N3$  '; '  $C4$  '), and six for pyrimidines (' N1 '; ' C2 '; ' N3 '; ' C4 '; ' C5 '; ' C6 ').

Using the first G residue in chain A of adh026, denoted thereafter as A\_G1, the corresponding 9 ring atoms in standard  $(sX, sY, sZ)$  and experimental  $(eX, eY, eZ)$  structures are as follows:

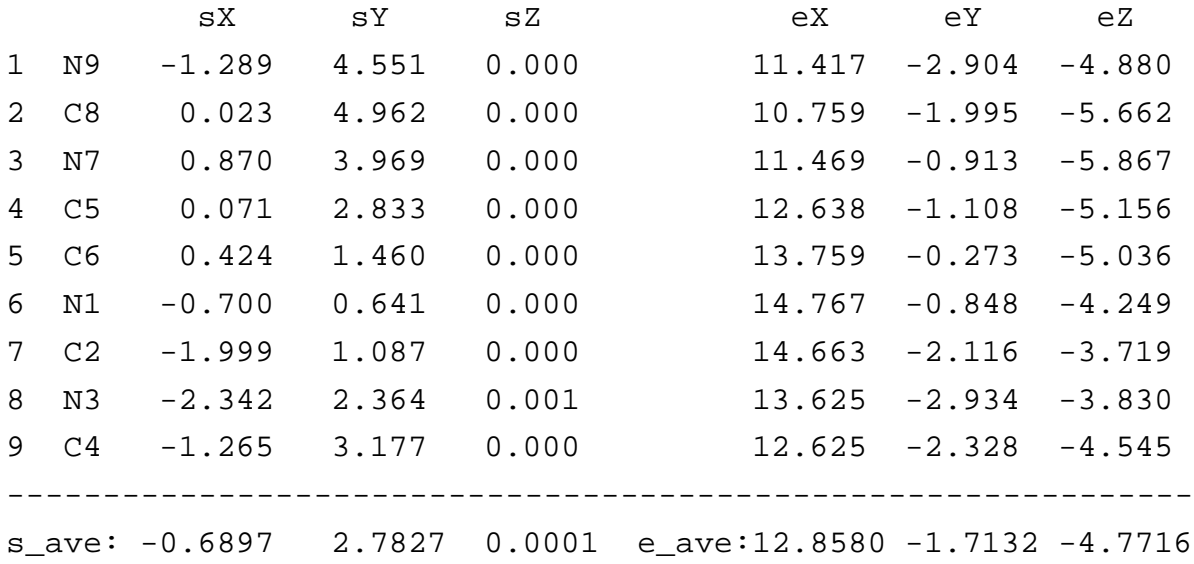

Where s\_ave and e\_ave are the geometric centers of the nine ring atoms in the standard and experimental bases respectively.

We collect the two sets of coordinates in the 9  $\times$  3 matrices S and E corresponding respectively to the standard and experimental bases. We then construct  $3 \times 3$  covariance matrix (C) between S and E using the following formula:

1 1  $C =$  -------  $[S' \ E -$  ---  $S' \ i \ i' \ E]$  $N - 1$  N  $=$  $-0.6849$   $0.8393$   $-0.7418$  $-2.1919 - 0.5683 - 0.7888$ 0.0001 -0.0002 0.0001

Here N, the number of atoms in each base, is 9, and i is an  $N \times 1$  column vector consisting of only ones. S' and i' are the transpose of matrix S and column vector i respectively.

From the nine elements of C, we subsequently generate the  $4 \times 4$  real symmetric matrix M using the expression:

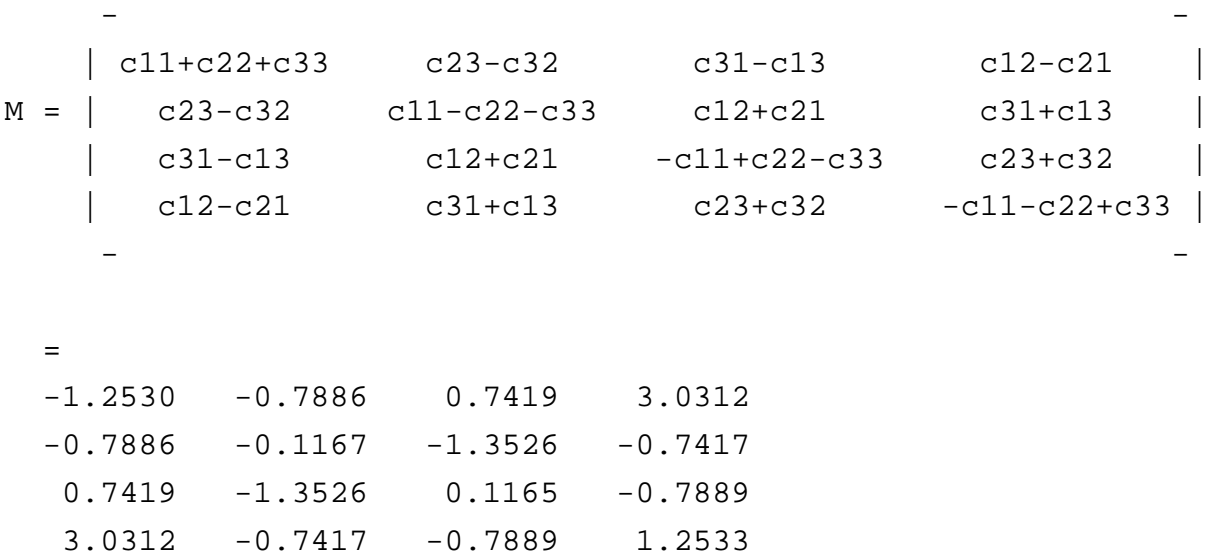

The largest eigenvalue of matrix M is 3.5896, and its corresponding unit eigenvector  $(qi, i =$  $0$  -- 3) is:

 $[q0 q1 q2 q3] = [0.5460 -0.2921 0.0524 0.7835]$ 

The rotation matrix  $R$  is deduced from the  $q\text{i}$  as:

- Andrea Santa Constantino de la constantino de la constantino de la constantino de la constantino de la const<br>La constantino de la constantino de la constantino de la constantino de la constantino de la constantino de la  $| q0q0+q1q1-q2q2-q3q3 \t2(q1q2-q0q3) \t2(q1q3+q0q2)$  $R = | 2(q2q1+q0q3)$   $q0q0-q1q1+q2q2-q3q3$   $2(q2q3-q0q1)$  $2(q3q1-q0q2)$   $2(q3q2+q0q1)$   $q0q0-q1q1-q2q2+q3q3$ - Andrea Santa Constantino de la constantino de la constantino de la constantino de la constantino de la const<br>La constantino de la constantino de la constantino de la constantino de la constantino de la constantino de la =  $-0.2331 - 0.8862 - 0.4004$ 0.8249 -0.3983 0.4012  $-0.5150 -0.2368 0.8238$ 

Following coordinate transformation with matrix R, the translation vector for the least-squares fit between standard and experimental bases is defined as:

 $o = e_ave - s_ave R' = [15.1632 -0.0362 -4.4678]$ 

Here  $\circ$  and R are the origin and orientation, i.e., the reference frame, of the experimental base. Moreover, R is guaranteed to be orthogonal.

The least-squares fitted coordinates (F) of the standard base atoms on the experimental structure are then given by:

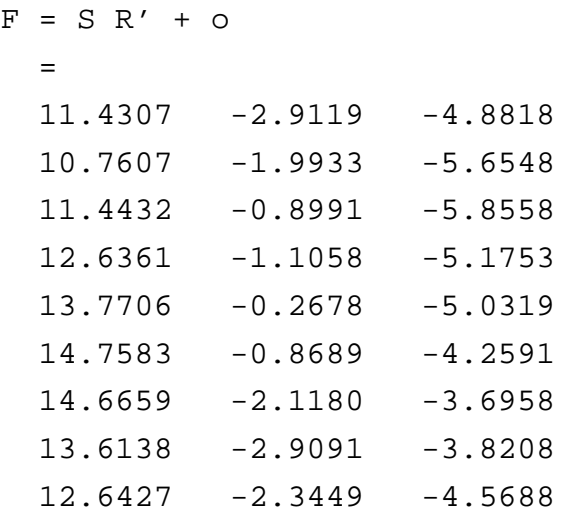

Here S is the  $(N \times 3)$  matrix of the original coordinates of the standard base.

The difference matrix (D) between F and E, the  $(N \times 3)$  matrix of the original coordinates of the experimental base, and the root-mean-square (RMS) deviation between the two structures are found to be:

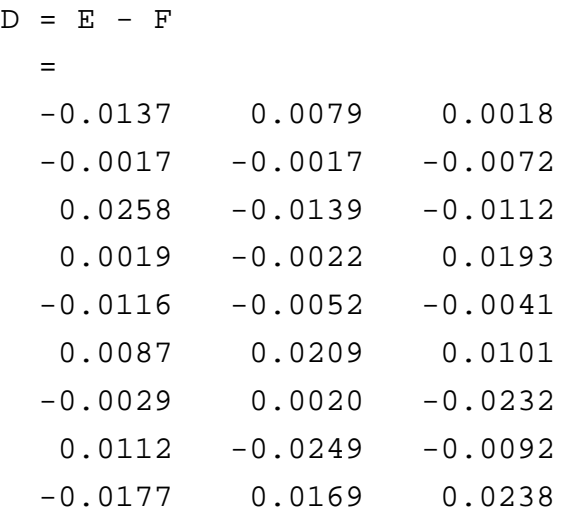

RMS deviation =  $sqrt(sum(d^2)/N) = 0.0236$ 

## **5.2 Base reference frames**

Following the above least-squares procedure, we get the following for A\_G1:

RMSD = 0.0236  $o = [15.1632 -0.0362 -4.4678]$  $R = [$ 

 $-0.2331 -0.8862 -0.4004$ 0.8249 -0.3983 0.4012  $-0.5150 -0.2368 0.8238$ where the first column corresponds to x-axis, the 2nd to y-axis, and the 3rd to z-axis respectively.

Similarly for B  $\,$  C8 (i.e., C8 on chain B) which pairs with A  $\,$  G1, we have the following:

 $RMSD = 0.0229$  $o = [14.9124 \t 0.2803 \t -4.7498]$  $R = [$  $-0.2339$   $0.9100$   $0.3422$  = >  $-0.2339$   $-0.9100$   $-0.3422$ 0.7496 0.3930  $-0.5326 ==$  0.7496  $-0.3930$  0.5326  $-0.6191$   $0.1320$   $-0.7741$   $==$   $-0.6191$   $-0.1320$   $0.7741$ ]

Since their dot product is negative (-0.9884), the z-axis of B\_C8 is anti-parallel to that of A\_G1. We reverse the y- and z-axes of B\_C8 (by a 180-degree rotation around the x-axis) to make its z-axis parallel to that of A G1, as shown on the right side of R following the arrows.

For A\_G2, we have:

```
RMSD = 0.0171
  o = [14.8757 \t 2.9250 \t -2.4635]R = [-0.6807 -0.6274 -0.37810.3893 -0.7471 0.5388
  -0.6205 0.2195 0.7528]
```
For B<sub>\_C7</sub>, which pairs with A\_G2, we have:

```
RMSD = 0.0213
  o = [14.4982 \t 3.0313 \t -2.3001]R = \lceil-0.5797 0.6905 0.4326 ==> -0.5797 -0.6905 -0.43260.3207 0.6814 -0.6579 ==> 0.3207 -0.6814 0.6579
  -0.7491 -0.2426 -0.6165 \rightleftharpoons -0.7491 0.2426 0.6165]
```
#### **5.3 General rotation matrix**

The general rotation matrix  $\mathbf{R}_{\hat{\mathbf{u}}}(\varphi)$  (Eq. [1]) describes a rotation of magnitude  $\varphi$  about an arbitrary unit vector  $\hat{\mathbf{u}} = u_1 \hat{\mathbf{i}} + u_2 \hat{\mathbf{j}} + u_3 \hat{\mathbf{k}}$ , where  $\hat{\mathbf{i}}$ ,  $\hat{\mathbf{j}}$ ,  $\hat{\mathbf{k}}$  are unit vectors along the axes of the local Cartesian frame:

$$
\mathbf{R}_{\hat{\mathbf{u}}}(\varphi) = \begin{bmatrix} \cos \varphi + (1 - \cos \varphi)u_1^2 & (1 - \cos \varphi)u_1u_2 - u_3 \sin \varphi & (1 - \cos \varphi)u_1u_3 + u_2 \sin \varphi \\ (1 - \cos \varphi)u_1u_2 + u_3 \sin \varphi & \cos \varphi + (1 - \cos \varphi)u_2^2 & (1 - \cos \varphi)u_2u_3 - u_1 \sin \varphi \\ (1 - \cos \varphi)u_1u_3 - u_2 \sin \varphi & (1 - \cos \varphi)u_2u_3 + u_1 \sin \varphi & \cos \varphi + (1 - \cos \varphi)u_3^2 \end{bmatrix},
$$
\n(1)

#### **5.4 Base-pair parameters**

Given the above base reference frames for A\_G1, B\_C8 and A\_G2, B\_C7, we can calculate the basepair parameters (Shear, Stretch, Stagger, Buckle, Propeller, and Opening). The procedure is exactly the same as for step parameters detailed below. Here we just give the parameters for the two base-pairs, and users who are interested in knowing the details should work them through and should get exactly the same numbers.

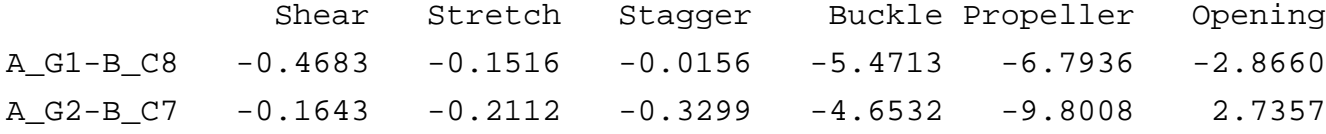

The "middle frame" used in calculating the bp parameters becomes the bp reference frame. For base pair A\_G1-B\_C8, we have:

 $01 = [15.0378 \t 0.1221 \t -4.6088]$  $R1 =$  $-0.2323 -0.8985 -0.3724$ 0.7889 -0.3980 0.4682  $-0.5689 -0.1851 0.8013$ 

For base pair A\_G2-B\_C7, we have:

```
o2 = [14.6869 \t 2.9781 \t -2.3818]R2 = [
-0.6319 -0.6594 -0.40720.3583 -0.7144 0.6010
-0.6873 0.2339 0.6877]
```
These two reference frames are used in the next two sections to calculate step and helical parameters.

#### **5.5 Step parameters**

Given the 2 bp reference frames above, the following procedures are used to calculate step parameters (Shift, Slide, Rise, Tilt, Roll and Twist). It follows CEHS definition, as detailed in SCHNAaP.

1. Hinge axis is the cross product between z1 (3rd column of R1) and z2 (3rd column of R2):

 $[-0.3724 \quad 0.4682 \quad 0.8013] \times [-0.4072 \quad 0.6010 \quad 0.6877]$  $= [-0.1596 \t -0.0702 \t -0.0332]$ . When normalized, it becomes:  $[-0.8993 -0.3953 -0.1870]$ 

Geometrically, hinge axis is the intersection line between the two base pair planes.

- 2. The RollTilt angle  $(\Gamma, i.e.,$  net bending angle) is the magnitude between z1 and z2, which is given by their dot product:  $\Gamma = 10.2221$  Å.
- 3. Now we rotate R2 by  $(-0.5 * \Gamma = -5)$  $.5*\Gamma = -5.1111$ ) degre  $(1111)$  degrees around the hinge axis (see Eq. [1]):

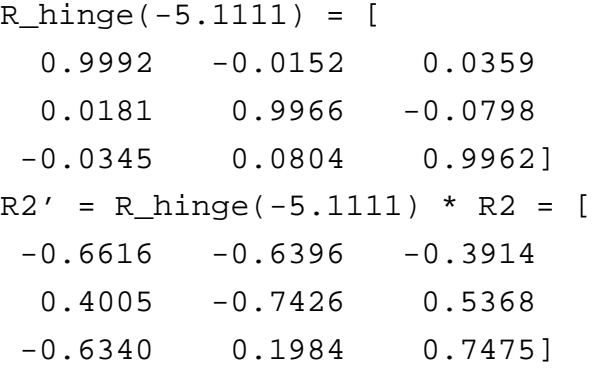

Similarly, we rotate R1 by  $(+0.5 * \Gamma)$  degree  $(5 * \Gamma)$  degrees along the hinge axis:

R1' = R\_hinge(+5.1111) \* R1 = [  $-0.1982 -0.8986 -0.3914$ 0.7441 -0.3978 0.5368  $-0.6381 -0.1848 0.7475$ 

By definition, the z-axes of R1' and R2' (the third column) are the same, i.e., after symmetric rotations, we have perfectly aligned the z-axes of the two bps.

4. The x-, y- and z-axes of the "middle frame" are simply the average between those of R1' and  $R2'$ , and by definition, they are orthogonal. The origin of the bp is the geometric average of  $O1$ and o2. For the above case, we have the "middle frame" as follows:

 $Rm = [$  $-0.4490 -0.8033 -0.3914$  $0.5977 -0.5955 0.5368$ -0.6642 0.0071 0.7475]  $om = [14.8624 \t 1.5501 \t -3.4953]$ 

5. The translational parameters (Shift, Slide, and Rise) are simply the projections of the vector linking from  $\circ$ 1 to  $\circ$ 2 onto the x-, y-, and z-axes of the "middle frame":

[Shift Slide Rise] =  $(02 - 01)$  \* Rm  $= [-0.3509 \qquad 2.8561 \qquad 2.2270]$  \* Rm  $= [0.3853 -1.4033 3.3349]$ 

6. Twist is the angle from y1 to y2 (or from x1 to x2 of the "rotated" R1' and R2' matrices respectively). Its sign is defined with reference to the "middle frame" z-axis (the 3rd column of Rm), following right- handed rule for positive Twist angle. More specifically, the magnitude of the angle between  $y1$  and  $y2$  is: 33.5296°. The signe is determined by:

(y1' x y2') .  $z =$ [-0.2162 0.2965 0.4129] . [-0.3914 0.5368 0.7475]  $= 0.5524$ 

So Twist is positive.

- 7. The phase angle  $(\phi)$  is the angle from the hinge-axis to the "middle frame" y-axis (2nd column of Rm). By definition, hinge-axis lies in the xy-plane of the "middle-frame" since it is perpendicular to the z-axis of the "middle-frame". The phase angle also has a sign associate with it, determined in the same way as Twist shown above. In this case,  $\phi = +16.9598^{\circ}$ .
- 8. Roll is defined as:

 $\Gamma * \cos(\phi) = 10.2221 * \cos(16.9598 * \pi/180) = 9.7776^{\circ}.$ 

Similarly, Tilt is defined as:

 $\Gamma * sin(\phi) = 10.2221 * sin(16.9598 * \pi/180) = 2.9818^{\circ}.$ 

9. Overall, the six step parameters are:

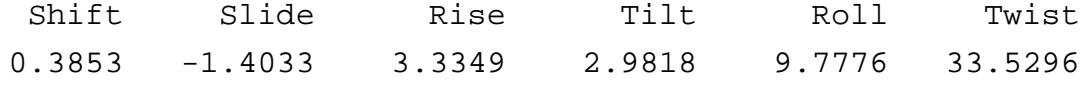

#### **5.6 Local helical parameters**

The geometric approach described below gives exactly the same numerical values as those from the RNA (Babcock *et al.*, 1994). The pivot point issue does not apply here: it is only used in defining the base pair reference frame. Given the reference frames of the two base pairs, the procedure used in 3DNA to calculate the local helical parameters (x-displacement, y-displacement, helical rise, inclination, tip, and helical rise) is analogous to the one detailed above for step parameters, by using a tip-inclination combination.

Please note that to define a local helical axis, we need **two** base-pair reference frames. 3DNA finds the single-helical axis (which is actually  $dx \times dy$ ) that brings 1 to coincide with 2 by a Helical Twist angle. The position which this helix passes through is defined by Chasles' theorem as detailed in Figures 12 & 13 of Babcock *et al.* (1994). The calculation of x-displacement, y-displacement, tip and inclination is then exactly as described in SCHNAaP (Lu *et al.*, 1997a).

To make the above point clear, let's use A1-A2-A3 triplet as an example. First, A1-A2 define a local helical axis and a set of local base-pair helical parameters are calculated. In 3DNA, these parameters are defined in a symmetric manner that bp A1:T1 and bp A2:T2 have exactly the same values. Similarly, step A2-A3 defines another set of local base-pair helical parameters. Thus bp A2:T2 has two sets of helical parameters associated with it depending on its context, i.e., either with bp A1:T1 or with bp A3:T3. Moreover, the local Helical Rise and Helical Twist are directly related to a dinucleotide step. These are the reasons that "Local base-pair helical parameters" as given in 3DNA refer to basepair steps. As a matter of fact, the schematic diagrams illustrating the local helical parameters (xdisplacement, y-displacement, inclination and tip) as given in 3DNA website and this user's manual were based on two perfectly overlapped base pair blocks.

Using the first GG/CC dinucleotide step in adh026 as an example, the detailed precedure is as follows:

1. The local helical axis is defined by the cross product of  $(x2 - x1)$  and  $(y2 - y1)$ :

 $[-0.3997 \t -0.4307 \t -0.1183] \times [0.2391 \t -0.3164 \t 0.4190] =$ [-0.2179 0.1392 0.2294], which when normalized, gives:  $h = [-0.6303 \t 0.4026 \t 0.6638]$ 

2. Local helical frame of base-pair 1:

- TipInclination angle ( $\Psi$ , in magnitude) is the angle between unit vectors h and z1, and is 17.2279°.
- Hinge axis is defined by a cross product from h to z1, normalized to give: [0.0399 0.8707 -0.490] It lies in the xy-plane of local helical frame given below.

• Rotate R1 through the above hinge axis by negative TipInclination angle (i.e.,  $-17.2279^{\circ}$ ) will align the resultant z-axis with h, which gives us the local helical reference frame:

H1 = R\_hinge(-17.2279) \* R1 = [  $-0.1880 -0.7532 -0.6303$ 0.7504 -0.5242 0.4026  $-0.6337 -0.3973 0.6638$ 

- 3. Similarly, the local helical frame for base pair 2:
	- TipInclination angle ( $\Psi$ , in magnitude) is the angle between unit vectors h and z2, and is 17.2279 $\degree$ . Note that by (symmetric) definition, it is the same as for base pair 1.
	- Hinge axis is defined by a cross product from h to z 2, normalized to give:  $[-0.4121 \ 0.5511 \ -0.7256]$
	- Rotate R2 through the above hinge axis by negative TipInclination angle (i.e.,  $-17.2279^{\circ}$ ) will align the resultant z-axis with h, which gives us the local helical reference frame:

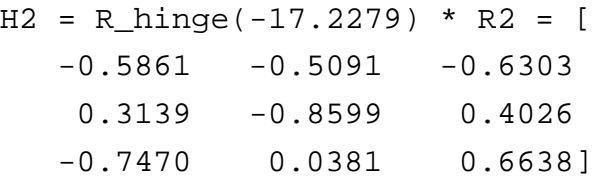

4. The "middle helical frame" is the average of H1 and H2, and by definition, it is orthogonal.

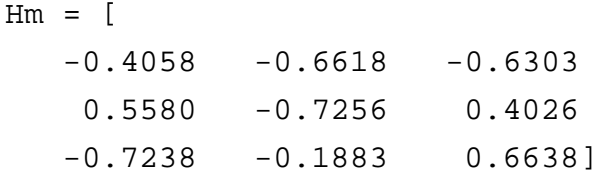

- 5. Helical twist is the angle from  $y(H1)$  to  $y(H2)$  (or from  $x(H1)$  to  $x(H2)$ ) of the local helical reference frames defined above, with reference to the local helical axis h for sign determination:  $35.0103^\circ$ .
- 6. Helical rise is the projection of the vector linking  $\circ$ 1 to  $\circ$ 2 onto the local helical axis h: 2.8493 Å.
- 7. Use **base pair 1** to calculate tip and inclination (base pair 2 gives the same result):
	- Phase angle  $\psi$  is defined from hinge axis ([0.0399 0.8707 -0.4902]) to positive tip axis (2nd column of H1,  $[-0.7532 -0.5242 -0.3973]$ ) with reference the local helical axis h  $([-0.6303 \ 0.4026 \ 0.6638])$  for sign control: 106.9598°.
	- Tip is defined as:  $\Psi * \cos(\psi) = 17.2279 * \cos(\psi)$  $\sim$   $\sim$   $\sim$   $\sim$   $\sim$   $\sim$   $\sim$  $\sim$   $\sim$   $\sim$  $T$  . CODITOO'S CODE TH  $.9598*\pi/180 = -5.0254^{\circ}$  $\sim$   $\sim$  $254^{\circ}$
- Inclination is defined as:  $\Psi * sin(\psi) = 17.2279 * sin(\psi)$  \_ \_ \_  $T$  or  $T$  of  $T$  or  $T$  or  $T$  or  $T$  $.9598*\pi/180$  = 16.4787°
- 8. Get the origin of local helical frame of base-pair 1. It is based on Chasles' theorem as used in RNA (Babcock *et al.*, 1994, see Figure 13, page 141 for a detailed illustration). The procedure implemented in 3DNA is as follows:
	- Vector AB is defined by:

 $AB = [o2 - o1]$  - Helical\_Rise \* h =  $[-0.3509 \t2.8561 \t2.2270] - 2.8493 \t+ [-0.6303 \t0.4026 \t0.6638]$  $= [1.4451 \t 1.7089 \t 0.3357]$ 

Vector AD is defined by an angle of

90 - 0.5 \* Helical\_Twist = 72.4948

from vector AB with reference to h:

 $AD = R_h(72.4948) * AB' = [-0.5182 \t 1.6306 \t -1.4812]'$ 

 $R_h(72.4948)$  is the rotation matrix along h (Eq. [1]) by an angle of 72.4948°. AB' changes row vector AB to a column vector to be compatible with the 3-by-3 rotation matrix. When normalized, the AD vector is:  $[-0.2290 \ 0.7205 \ -0.6545]$ 

• The magnitude of AD is defined by:

AD\_magnitude = 0.5 \* AB\_magnitude / sin(0.5 \* Helical\_Twist \* pi / 180)  $= 0.5 * 2.2631 / 0.3008 = 3.7618$ 

 We then get "D", the position vector where the local helical axis passes through. It is the origin of local helical frame of base pair 1.

o1 h = o1 + AD magnitude \* AD =  $[15.0378 \t 0.1221 \t -4.6088] + 3.7618 \t -[0.2290 \t 0.7205 \t -0.6545]$  $= [14.1764 \t 2.8326 \t -7.0709]$ 

The origin of the local helical frame of base pair 2 is given by:

```
o2_h = o1_h + Helical_Rise * h = [12.3805 3.9798 -5.1797]
```
The origin of the "middle helical frame" is the average of  $\text{o}1$  h and  $\text{o}2$  \himiddle 1. 2785 3.4062 -6.1253]

9. X-displacement and y-displacement are defined as the projections of the vector from  $\circ 1 \perp$  to  $\circ 1$ onto the x- and y-axis of local helical frame of base pair 1 (H1):

 $[ol - ol_h] * H1(:, 1:2) =$  $([15.0378 \t 0.1221 \t -4.6088] - [14.1764 \t 2.8326 \t -7.0709]) * H1(:, 1:2)$  $= [-3.7562 -0.2063]$ 

So x-displacement = -3.7562 Å and y-displacement = -0.2063 Å.

Using base pair 2 gives *exactly the same values* due to symmetric definition.

10. Overall, the six local helical parameters are:

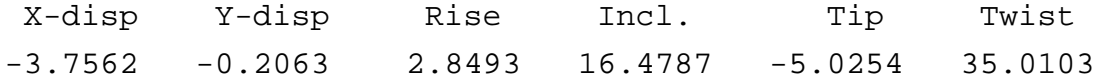

#### **5.7 Rebuilding based on local step parameters**

The local step parameters defined in 3DNA are rigorous and thus reversible. Given a set of step parameters, the relative position and orientation of the two base pairs can be exactly reproduced by a rebuilding procedure as detailed in SCHNAaP/SCHNArP (Lu *et al.*, 1997a; Lu *et al.*, 1997b). Here we provide step-by-step working example so users can understand the algorithm better.

Using the six step parameters of the first GG/CC step in adh026 as calculated above:

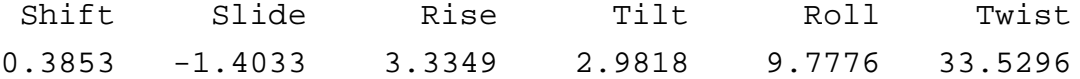

1. We first Twist base-pairs 2 and 1 about the "middle frame" z-axis(which at thisstage is coincident with the z-axes of both base-pair reference frames) through  $+\Omega/2$  and  $-\Omega/2$ 2 and  $-\Omega/2$  respective 2 respectively:

$$
T2 = \mathbf{R}_z(+\Omega/2), \qquad T1 = \mathbf{R}_z(-\Omega/2)
$$
 (2)

Note that to be consistent with previous literatures, the symbol used for Twist here is still  $\Omega$  (not  $\omega$ ), which is 33.5296°. The rotation matrix  $\mathbf{R}_z$  corresponds to the Eq. [1] with unit vector [0 0 1]. Similarly,  $\mathbf{R}_x$  corresponds to [1 0 0] and  $\mathbf{R}_y$  corresponds to [0 1 0]. Here, the "middle frame" is the "global" reference frame and corresponds to an identity matrix.

2. The RollTilt angle  $(\Gamma)$  is given by:

$$
\Gamma = \sqrt{\rho^2 + \tau^2} = \sqrt{9.7776^2 + 2.9818^2} = 10.2221^{\circ}
$$
 (3)

3. The Roll-Tilt axis is determined by the values of Roll and Tilt, and it lies in the x-y plane of the "middle frame". For the above case, it is  $[0.2917 \ 0.9565 \ 0]$ , when normalized.

The angle from the Roll-Tilt axis ([0.2917 0.9565 0]) to the "middle frame" y-axis (Roll) ( $[0 \ 1 \ 0]$ ) is called  $\phi$ . Its sign is determined with reference to the "middle frame" z-axis ( $[0 \ 1 \ 0]$ ) 0 1]), with values in range from  $-180^\circ$  to  $180^\circ$ . In this case, it is 16.9598°.

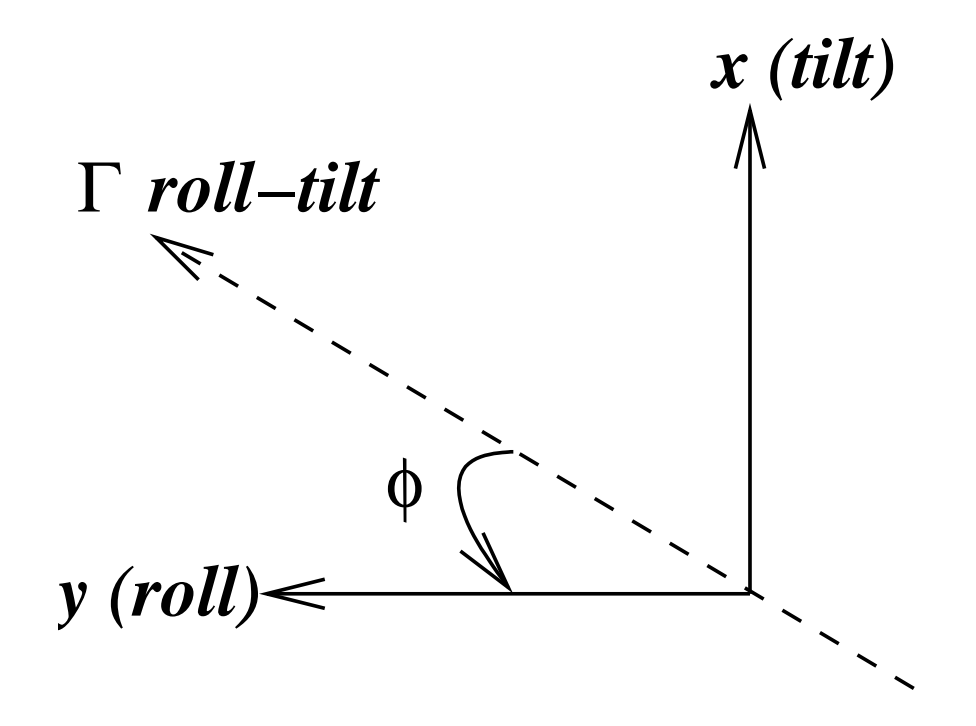

Figure 7: Roll-tilt combination

4. We now rotate T2 and T1 through  $+\Gamma/2$  and  $-\Gamma/2$  respectively about the Roll-Tilt axis to give the final orientation of the two base-pairs with respect to the "middle frame". Analytically, the rotation about the Roll-Tilt axis can be expressed in terms of three rotations with reference to "middle frame" axes: First a rotation of angle  $\phi$  around z-axis to align Roll-Tilt axis with y-axis, then a rotation of angle  $\pm \Gamma/2$  around y-axis, and finally a rotation of angle  $-\phi$  around z-axis to bring the Roll-Tilt axis back. Overall, the required rotations can be written as:

$$
T2m = [\mathbf{R}_z(-\phi) \mathbf{R}_y(+\Gamma/2) \mathbf{R}_z(+\phi)] T2
$$
  
\n
$$
= \mathbf{R}_z(-\phi) \mathbf{R}_y(+\Gamma/2) \mathbf{R}_z(\phi+\Omega/2)
$$
  
\n
$$
T1m = [\mathbf{R}_z(-\phi) \mathbf{R}_y(-\Gamma/2) \mathbf{R}_z(+\phi)] T1
$$
\n(4)

$$
= \mathbf{R}_z(-\phi) \mathbf{R}_y(-\Gamma/2) \mathbf{R}_z(\phi - \Omega/2)
$$
 (5)

- 5. To get the correct positions of the origins of the reference frame of base-pair 2 and 1, we apply the translation vectors  $(+D_x/2, +D_y/2, +D_z/2)$  and ( 2) and  $(-D_x/2, -D_y/2)$ - - - $-y_1 - y_2 = z_1$ - - - $-2i - 2i - 1$ 2) respectively. Both translations are defined with reference to the "middle frame". Here  $D_x, D_y, D_z$  represent Shift, Slide and Rise.
- 6. The set of equations described above for the synthesis of a dinucleotide step defines the positions and orientations of the two base-pairs in a dinucleotide step with respect to the "middle frame". However, by means of a set of simple matrix transformations, we can change the reference frame from the "middle frame" to the reference frame of the base-pair 1. The orientation and position

of base-pair 2 and the "middle frame" with respect to base-pair 1 are now given by the following equations:

$$
Rm = [T1m]-1 = Rz(\Omega/2 - \phi) Rv(\Gamma/2) Rz(\phi)
$$
 (6)

$$
\mathbf{R2} = [\mathbf{T1}^{\mathrm{m}}]^{-1} \mathbf{T2}^{\mathrm{m}} = \mathbf{R}_z (\Omega/2 - \phi) \mathbf{R}_y (\Gamma) \mathbf{R}_z (\Omega/2 + \phi) \tag{7}
$$

$$
D2 = [D_x D_y D_z] Rm'
$$
 (8)

Where  $R_m'$  means the tra means the transpose of the "middle frame" expressed with reference to base pair 1. Using the above set of step parameters, we have the following:

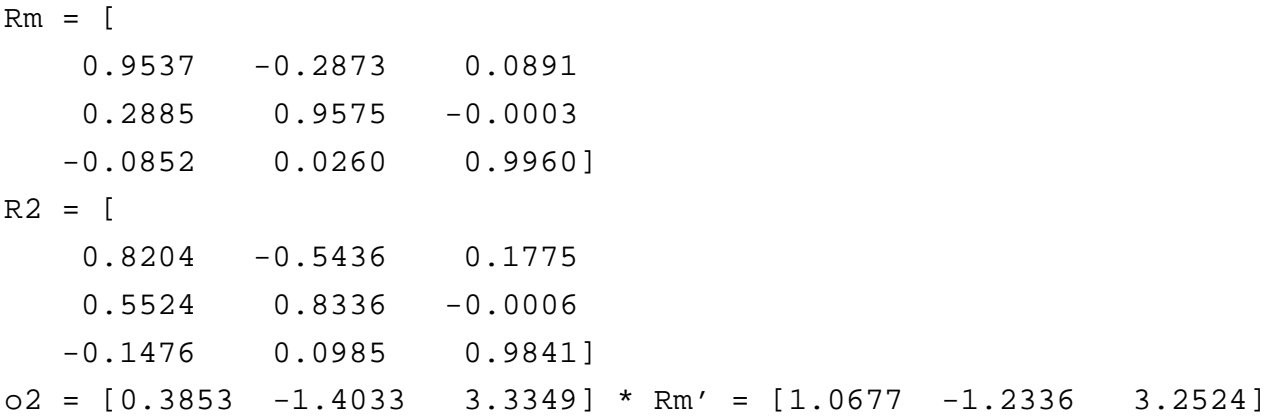

Expressed in terms of the experimental coordinate reference frame of base pair 1, we get the reference frame for base pair 2 which are the same as shown in section 5.4: "Base-pair parameters"

```
R1<sup>e</sup>
  -0.2323 - 0.8985 - 0.37240.7889 -0.3980 0.4682
  -0.5689 -0.1851 0.8013]
R2_exp = R1_exp * R2 = [
  -0.6319 -0.6594 -0.40720.3583 -0.7144 0.6010
  -0.6873 0.2339 0.6877]
o1_exp = [15.0378 0.1221 -4.6088]
o2 exp = o1 exp + o2 * R1 exp' = [14.6869 \quad 2.9781 \quad -2.3818]
```
#### **5.8 Rebuilding based on local helical parameters**

The local helical parameters defined in 3DNA are rigorous and thus reversible. Given a set of helical parameters, the relative position and orientation of the two base pairs can be exactly reproduced by a rebuilding procedure. Here we provide step-by-step working example so users can understand the algorithm better.

Using the six helical parameters of the first GG/CC step in adh026 as calculated above:

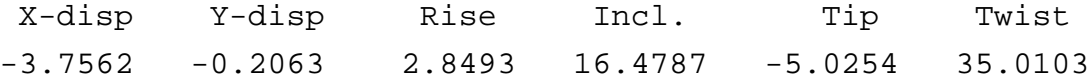

There are four frames for a dinucleotide step consisting of base-pairs 1 and 2: the base-pair frames  $\mathbf{R}_1$  and  $\mathbf{R}_2$  and their corresponding helical frames  $\mathbf{R}_{1h}$  and  $\mathbf{R}_{2h}$ .  $\mathbf{R}_{1h}$  and  $\mathbf{R}_1$  are related by xdisplacement, y-displacement, inclination and tip, so are  $\mathbf{R}_{2h}$  with  $\mathbf{R}_{2}$ .  $\mathbf{R}_{1h}$  and  $\mathbf{R}_{2h}$  are related by *helical* rise and *helical* twist.

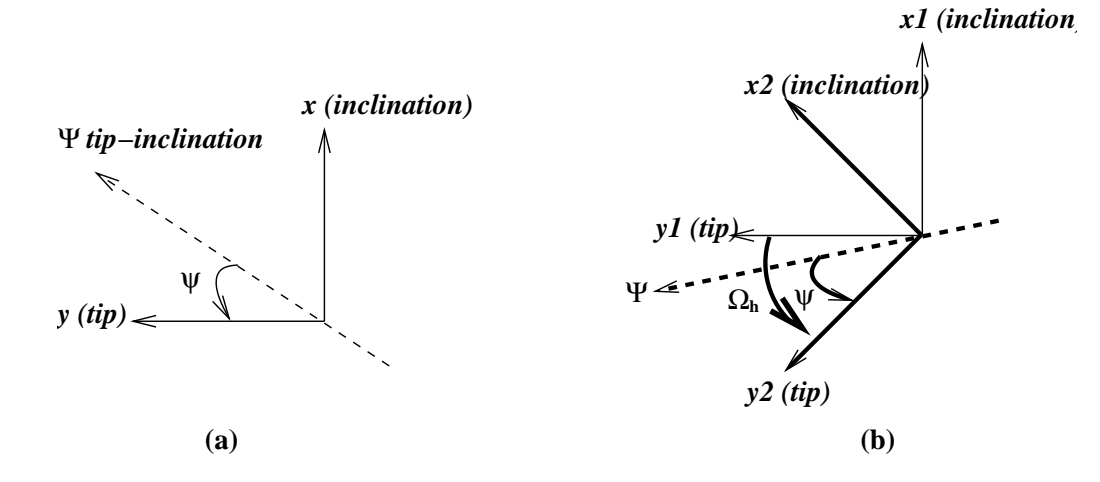

Figure 8: Combination of Tip and Inclination, and calculation of helical Twist.

#### 1.  $\mathbf{R}_{1h}$  as reference (1h in superscript)

Starting with  $\mathbf{R}_{1h}$  as the reference for the dinucleotide step concerned, then  $\mathbf{R}_{1h}^{1h}$  is the identity matrix I:

$$
\mathbf{R}_{1h}^{1h} = \mathbf{I} \tag{9}
$$

 $\mathbf{R}_{2h}^{1h}$  is got by the helical twist:

$$
\mathbf{R}_{2h}^{1h} = \mathbf{R}_z(\Omega_h) \tag{10}
$$

 ${\bf R}^{1h}_1$  is got by a combined rotation of magnitude  $\Psi (= \sqrt{\eta^2 + \theta^2})$  along tip-inclination axis (Fig. 8) (a)). Thus  $\Psi$  is the exact angle between base-pair normal and the local helical helix. Let the angle from tip-inclination axis to tip axis be  $\psi$ , the rotation can be expressed as a rotation about *z*-axis by angle  $\psi$ , followed by a rotation about *y*-axis by angle  $\Psi$ , and then a rotation about *z*-axis by angle  $-\psi$  to bring the axis back:

$$
\mathbf{R}_1^{1h} = \mathbf{R}_z(-\psi) \mathbf{R}_y(\Psi) \mathbf{R}_z(\psi) \tag{11}
$$

As shown in Fig. 8 (b),  $\mathbb{R}^{1h}_2$  is got by a helical twist, and then a rotation about the tip-inclination axis of  $\mathbf{R}_{2h}^{1h}$  (which is related to the tip *y*-axis of  $\mathbf{R}_{1h}$  by the helical twist  $\Omega_h$ ):

$$
\mathbf{R}_2^{1h} = \left[ \mathbf{R}_z(\Omega_h - \psi) \; \mathbf{R}_y(\Psi) \; \mathbf{R}_z(\psi - \Omega_h) \right] \mathbf{R}_z(\Omega_h) = \mathbf{R}_z(\Omega_h - \psi) \; \mathbf{R}_y(\Psi) \; \mathbf{R}_z(\psi) \tag{12}
$$

#### 2.  $\mathbf{R}_1$  as reference

With Eqs. 9 to 12, we can do some simple matrix transformations to make  $\mathbf{R}_1$  as the reference:

$$
\mathbf{R}_1 = \mathbf{I} \tag{13}
$$

$$
\mathbf{R}_{1h} = [\mathbf{R}_1^{1h}]^{-1} = \mathbf{R}_z(-\psi) \mathbf{R}_y(-\Psi) \mathbf{R}_z(\psi)
$$
 (14)

$$
\mathbf{R}_{2h} = [\mathbf{R}_1^{1h}]^{-1} \mathbf{R}_{2h}^{1h} = \mathbf{R}_z(-\psi) \mathbf{R}_y(-\Psi) \mathbf{R}_z(\psi + \Omega_h)
$$
\n
$$
\mathbf{R}_2 = [\mathbf{R}_1^{1h}]^{-1} \mathbf{R}_2^{1h}
$$
\n(15)

$$
\begin{aligned}\n&= \mathbf{R}_z(-\psi) \mathbf{R}_y(-\Psi) \mathbf{R}_z(\psi) \mathbf{R}_z(\Omega_h - \psi) \mathbf{R}_y(\Psi) \mathbf{R}_z(\psi) \\
&= \mathbf{R}_z(-\psi) \mathbf{R}_y(-\Psi) \mathbf{R}_z(\Omega_h) \mathbf{R}_y(\Psi) \mathbf{R}_z(\psi)\n\end{aligned}
$$
\n(16)

Equ. 16 describes the orientation of base-pair 2 with reference to 1.

#### 3. Position vector of base-pair 2 with reference to 1

- From base-pair 1 origin to base-pair 1 helical origin:  $-[dx\ dy]\ [x_{1h}\ y_{1h}]'$
- From base-pair 1 helical origin to 2 helical origin:  $dz \cdot z'_{1h} = dz \cdot z'_{2h}$
- From base-pair 2 helical origin to base-pair 2 origin:  $+[dx\ dy]\ [x_{2h}\ y_{2h}]'$

Combining the above three items, we have the position (base-pair origin) of 2 relative to 1 as follows:

$$
\mathbf{o_2} = [dx\ dy]\ \{[x_{2h}\ y_{2h}]' - [x_{1h}\ y_{1h}]'\} + dz \cdot z'_{1h} \tag{17}
$$

Note that  $x_{1h}$ ,  $y_{1h}$ ,  $z_{1h}$ ,  $x_{2h}$ ,  $y_{2h}$ ,  $z_{2h}$  $h, y_{2h}, z_{2h}$  is  $h, z_{2h}$  are  $3 \times 1$  column vectors. ' means the transpose of a vector to change it to a row vector.

4. Using the example where inclination = 16.4787° and tip = -5.0254°, we have  $\Psi = \sqrt{\eta^2 + \theta^2}$  = 17.2279°. The tip-inclination axis lies in the x-y plane of local helical frame of base pair 1: [16.4787 -5.0254 0]; which when normalized gives: [0.9565 -0.2917 0]. The angle from the tip-inclination axis ( $[0.9565 -0.2917 0]$ ) to the base pair 1 helical y-axis (tip) ([0 1 0]) with reference to the helical z-axis ([0 0 1]) is  $\psi = 106.9598^{\circ}$ .  $.9598^\circ.$ 

Using equations 15 to 17, we having the following:

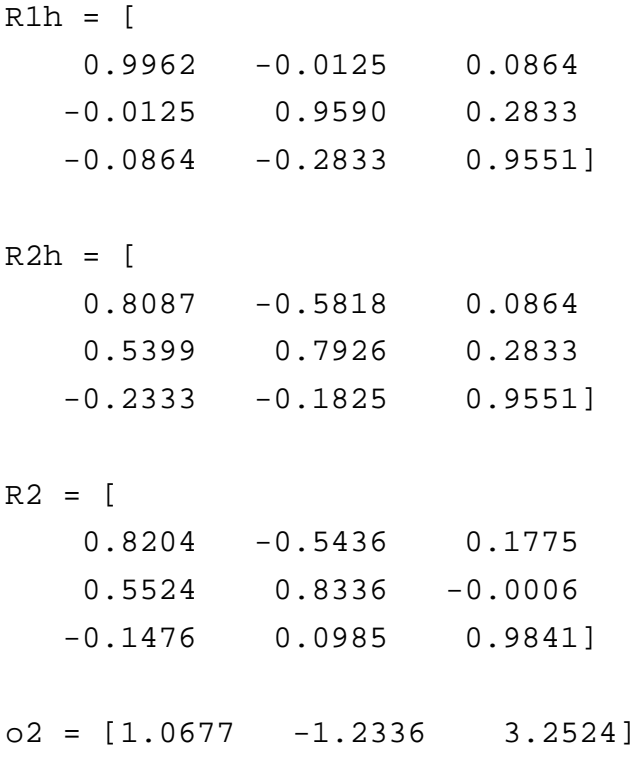

Compared with the numbers based on step parameters, it is clear that Eqs. 16 and 7, Eqs. 17 and 8 are equivalent.

#### **5.9 Relation between local helical and step parameters**

To refer the orientation and position of one base-pair relative to the other, 6 parameters (3 rotations and 3 translations) are required. One set of such parameters is (Shift, Slide, Rise, Tilt, Roll and Twist), and the other set is (X-displacement, Y-displacement, Helical Rise, Inclination, Tip and Helical Twist).

Obviously these two sets should be completely reversible/dependent: from any one set you can get the other, rigorously. You can verify this point using step\_hel, a utility program in 3DNA. Graphically this is best illustrated by the Calladine-Drew A to B transition model by introducing uniform Roll and Slide values at each dinucleotide step. The key point is that by introducing Roll, you also get Inclination, and with Slide, you get X-displacement.

The rebuild program in 3DNA can construct a DNA structure using either set of these parameters. Examples of such input files (e.g., bp\_step.par and bp\_helical.par) can be generated by analyze (Examples/Analyze\_Rebuild directory.)

We have two sets of simple equations:

$$
\theta/\eta = -\tau/\rho
$$

$$
2\cos\Omega_h = \cos\Omega(1+\cos\Gamma) - (1-\cos\Gamma)
$$

## **6 Citation**

Xiang-Jun Lu & Wilma K. Olson (2003). "3DNA: a software package for the analysis, rebuilding and visualization of three-dimensional nucleic acid structures." *Nucl. Acids. Res.* **31(17)**, 5108-5121.

## **7 Acknowledgments**

The development of 3DNA benefit greatly from extensive testing and enthusiastic feedbacks of an increasing user community. In particular, we would like to thank Andrew Colasanti, Haim Rozenberg, A. R. Srinivasan, Patrick Furrer, Karolin Luger and Zukang Feng for validating the program, and Zippi Shakked for constructive suggestions.

This work has been generously supported by the U. S. Public Health Service under research grant GM20861. Computations were carried out at the Rutgers University Center for Computational Chemistry and through the facilities of the Nucleic Acid Database project (NSF grant DBI 9510703).

## **8 Appendix: 3DNA output for Tc3 transposon DNA**

Detailed structural parameters for the analysis of Tc3 transposon DNA (data file pde0128.out)

\*\*\*\*\*\*\*\*\*\*\*\*\*\*\*\*\*\*\*\*\*\*\*\*\*\*\*\*\*\*\*\*\*\*\*\*\*\*\*\*\*\*\*\*\*\*\*\*\*\*\*\*\*\*\*\*\*\*\*\*\*\*\*\*\*\*\*\*\*\*\*\*\*\*\*\* \*\*\*\*\*\*\*\*\*\*\*\*\*\*\*\*\*\*\*\*\*\*\*\*\*\*\*\*\*\*\*\*\*\*\*\*\*\*\*\*\*\*\*\*\*\*\*\*\*\*\*\*\*\*\*\*\*\*\*\*\*\*\*\*\*\*\*\*\*\*\*\*\*\*\*\* 3DNA (v1.5, Nov. 2002) by Xiang-Jun Lu at Wilma K. Olson's Lab. \*\*\*\*\*\*\*\*\*\*\*\*\*\*\*\*\*\*\*\*\*\*\*\*\*\*\*\*\*\*\*\*\*\*\*\*\*\*\*\*\*\*\*\*\*\*\*\*\*\*\*\*\*\*\*\*\*\*\*\*\*\*\*\*\*\*\*\*\*\*\*\*\*\*\*\* 1. The list of the parameters given below correspond to the 5' to 3' direction of strand I and 3' to 5' direction of strand II. 2. All angular parameters, except for the phase angle of sugar pseudorotation, are measured in degrees in the range of [-180, +180], and all displacements are measured in Angstrom units. \*\*\*\*\*\*\*\*\*\*\*\*\*\*\*\*\*\*\*\*\*\*\*\*\*\*\*\*\*\*\*\*\*\*\*\*\*\*\*\*\*\*\*\*\*\*\*\*\*\*\*\*\*\*\*\*\*\*\*\*\*\*\*\*\*\*\*\*\*\*\*\*\*\*\*\* File name: pde0128.pdb Date and time: Tue Nov 12 00:26:08 2002 Number of base-pairs: 19 Number of atoms: 1287 \*\*\*\*\*\*\*\*\*\*\*\*\*\*\*\*\*\*\*\*\*\*\*\*\*\*\*\*\*\*\*\*\*\*\*\*\*\*\*\*\*\*\*\*\*\*\*\*\*\*\*\*\*\*\*\*\*\*\*\*\*\*\*\*\*\*\*\*\*\*\*\*\*\*\*\* HEADER PROTEIN/DNA 07-JUL-97 1TC3 TITLE TRANSPOSASE TC3A1-65 FROM CAENORHABDITIS ELEGANS COMPND MOL ID: 1; COMPND 2 MOLECULE: TC3 TRANSPOSASE; COMPND 3 CHAIN: C; COMPND 4 FRAGMENT: SPECIFIC DNA BINDING DOMAIN, RESIDUES 2 - 52; COMPND 5 ENGINEERED: YES; COMPND 6 MUTATION: C-TERMINAL 6-HIS TAG; COMPND 7 MOL\_ID: 2; COMPND 8 MOLECULE: DNA COMPND 9 (5'-D(\*AP\*GP\*GP\*GP\*GP\*GP\*GP\*GP\*TP\*CP\*CP\*TP\*AP\*TP\*AP\*GP\*A COMPND  $10 P*AP*CP*TP*T)-3'$ ; COMPND 11 CHAIN: A; COMPND 12 ENGINEERED: YES; COMPND 13 MOL\_ID: 3; COMPND 14 MOLECULE: DNA COMPND 15 (5'-D(\*AP\*GP\*TP\*TP\*CP\*TP\*AP\*TP\*AP\*GP\*GP\*AP\*CP\*CP\*CP\*CP\*C COMPND  $16 P*CP*CP*T)-3'$ ; COMPND 17 CHAIN: B; COMPND 18 ENGINEERED: YES SOURCE MOL ID: 1; SOURCE 2 ORGANISM\_SCIENTIFIC: CAENORHABDITIS ELEGANS; SOURCE 3 STRAIN: BERGERAC; SOURCE 4 VARIANT: TR679;

SOURCE 5 ORGANELLE: NUCLEUS; SOURCE 6 GENE: TC3A; SOURCE 7 EXPRESSION\_SYSTEM: ESCHERICHIA COLI; SOURCE 8 EXPRESSION\_SYSTEM\_STRAIN: BL21 (DE3) PLYSS; SOURCE 9 EXPRESSION\_SYSTEM\_CELLULAR\_LOCATION: CYTOPLASM; SOURCE 10 EXPRESSION SYSTEM VECTOR TYPE: PET3C; SOURCE 11 EXPRESSION\_SYSTEM\_PLASMID: PRP1200; SOURCE 12 EXPRESSION\_SYSTEM\_GENE: TC3A N1-65; SOURCE 13 MOL\_ID: 2; SOURCE 14 SYNTHETIC: YES; SOURCE 15 MOL\_ID: 3; SOURCE 16 SYNTHETIC: YES KEYWDS TRANSPOSASE, DNA BINDING, HELIX-TURN-HELIX, TC1/MARINER KEYWDS 2 FAMILY, COMPLEX (TRANSPOSASE/DNA), PROTEIN/DNA EXPDTA X-RAY DIFFRACTION AUTHOR G.VAN POUDEROYEN,R.F.KETTING,A.PERRAKIS,R.H.A.PLASTERK, AUTHOR 2 T.K.SIXMA REVDAT 1 12-NOV-97 0 JRNL AUTH G.VAN POUDEROYEN,R.F.KETTING,A.PERRAKIS, JRNL AUTH 2 R.H.A.PLASTERK,T.K.SIXMA JRNL TITL CRYSTAL STRUCTURE OF THE SPECIFIC DNA-BINDING JRNL TITL 2 DOMAIN OF TC3 TRANSPOSASE OF C. ELEGANS IN COMPLEX JRNL TITL 3 WITH TRANSPOSON DNA JRNL REF EMBO J. V. 16 6044 1997 JRNL REFN ASTM EMJODG UK ISSN 0261-4189 0897 HELIX 1 1 ASP C 209 LEU C 220 1 HELIX 2 2 LEU C 225 ILE C 232 1 HELIX 3 3 ARG C 236 LYS C 244 1 \*\*\*\*\*\*\*\*\*\*\*\*\*\*\*\*\*\*\*\*\*\*\*\*\*\*\*\*\*\*\*\*\*\*\*\*\*\*\*\*\*\*\*\*\*\*\*\*\*\*\*\*\*\*\*\*\*\*\*\*\*\*\*\*\*\*\*\*\*\*\*\*\*\*\*\* RMSD of the bases  $(----$  for WC bp, + for isolated bp, x for helix change)

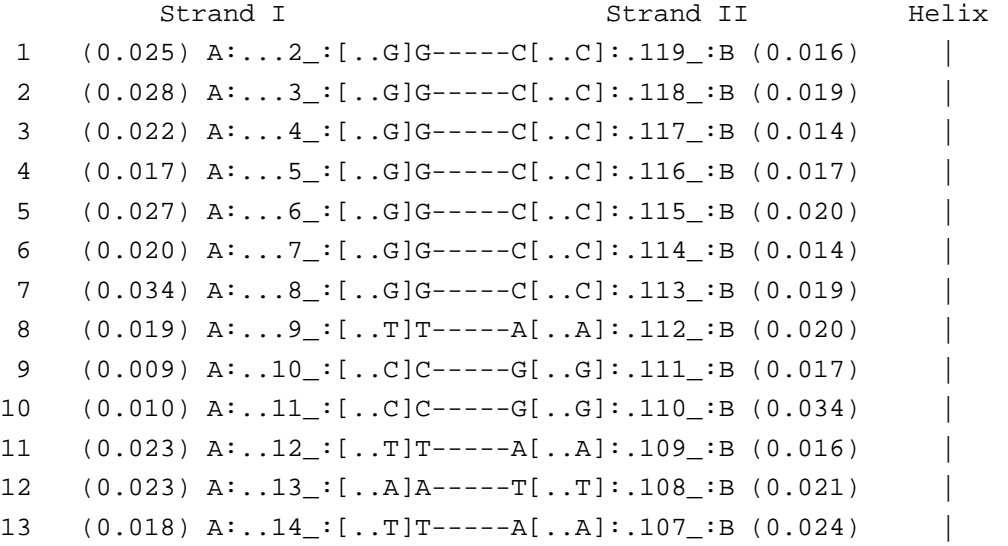

 $(0.026)$   $A: .15$ <sub>-</sub>: $[. .A]$  $A$ -----T $[. .T]$ :.106<sub>-</sub>:B  $(0.018)$  $(0.017)$   $A: .16$   $:$   $[G---C[$ ..C] $: .105$   $:$   $B$   $(0.025)$  $(0.033)$  A:..17\_:[..A]A-----T[..T]:.104\_:B (0.019) (0.031) A:..18\_:[..A]A-----T[..T]:.103\_:B (0.017) | (0.012) A:..19\_:[..C]C-----G[..G]:.102\_:B (0.026) | (0.021) A:..20\_:[..T]T-----A[..A]:.101\_:B (0.023) | \*\*\*\*\*\*\*\*\*\*\*\*\*\*\*\*\*\*\*\*\*\*\*\*\*\*\*\*\*\*\*\*\*\*\*\*\*\*\*\*\*\*\*\*\*\*\*\*\*\*\*\*\*\*\*\*\*\*\*\*\*\*\*\*\*\*\*\*\*\*\*\*\*\*\*\*

Detailed H-bond information: atom-name pair and length [ON]

 G-----C [3] O6 - N4 2.53 N1 - N3 2.85 N2 - O2 3.00 G-----C [3] O6 - N4 2.61 N1 - N3 2.80 N2 - O2 2.77 G-----C [3] O6 - N4 2.86 N1 - N3 2.80 N2 - O2 2.62 G-----C [3] O6 - N4 2.72 N1 - N3 2.64 N2 - O2 2.40 G-----C [3] O6 - N4 2.89 N1 - N3 2.76 N2 - O2 2.59 G-----C [3] O6 - N4 2.64 N1 - N3 2.84 N2 - O2 2.87 G-----C [3] O6 - N4 2.57 N1 - N3 2.67 N2 - O2 2.83 T-----A [2] N3 - N1 2.51 O4 - N6 2.90 C-----G [3] O2 - N2 2.38 N3 - N1 2.64 N4 - O6 2.83 C-----G [3] O2 - N2 2.66 N3 - N1 2.74 N4 - O6 2.78 T-----A [2] N3 - N1 2.74 O4 - N6 2.77 A-----T [2] N6 - O4 2.67 N1 - N3 2.61 T-----A [2] N3 - N1 2.60 O4 - N6 2.60 A-----T [2] N6 - O4 3.52 N1 - N3 2.86 G-----C [3] O6 - N4 3.43 N1 - N3 2.94 N2 - O2 2.60 A-----T [2] N6 - O4 3.13 N1 - N3 2.91 A-----T [2] N6 - O4 2.91 N1 - N3 2.63 C-----G [3] O2 - N2 2.47 N3 - N1 2.56 N4 - O6 2.57 T-----A [2] N3 - N1 2.65 O4 - N6 2.66 \*\*\*\*\*\*\*\*\*\*\*\*\*\*\*\*\*\*\*\*\*\*\*\*\*\*\*\*\*\*\*\*\*\*\*\*\*\*\*\*\*\*\*\*\*\*\*\*\*\*\*\*\*\*\*\*\*\*\*\*\*\*\*\*\*\*\*\*\*\*\*\*\*\*\*\*

Overlap area in Angstromˆ2 between polygons defined by atoms on successive bases. Polygons projected in the mean plane of the designed base-pair step.

Values in parentheses measure the overlap of base ring atoms only. Those outside parentheses include exocyclic atoms on the ring. Intra- and inter-strand overlap is designated according to the following diagram:

$$
\begin{array}{cccc}\n i2 & 3' & 5' & j2 \\
 & / \vert \setminus & | & | & | \\
 & | & | & | & | \\
 \hline\n & 1 & | & | & | \\
 & | & | & | & | \\
 & | & | & | & | \\
 & | & | & | & | \\
 & | & | & | & | \\
 & | & | & | & | \\
 & | & | & | & | \\
 & | & | & | & | \\
 & | & | & | & | \\
 & | & | & | & | & | \\
 & | & | & | & | & | \\
 & | & | & | & | & | \\
 & | & | & | & | & | \\
 \end{array}
$$

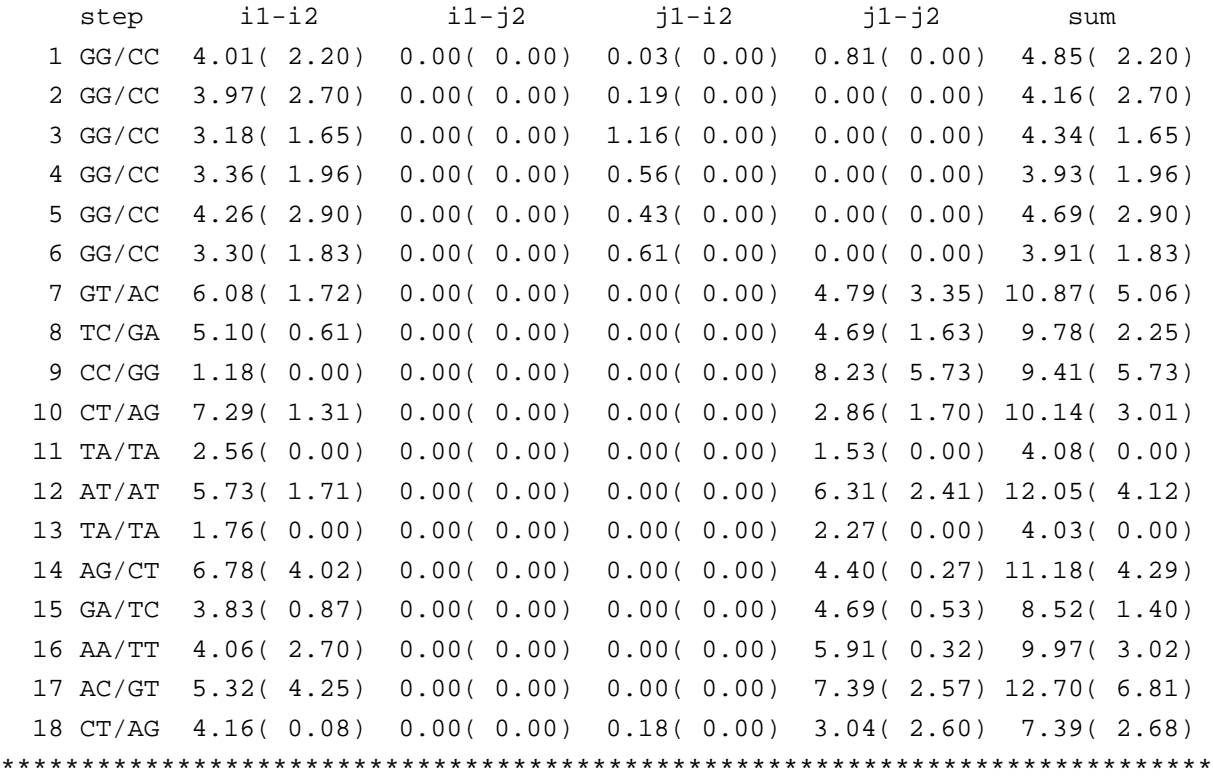

Origin (Ox, Oy, Oz) and mean normal vector (Nx, Ny, Nz) of each base-pair in the coordinate system of the given structure

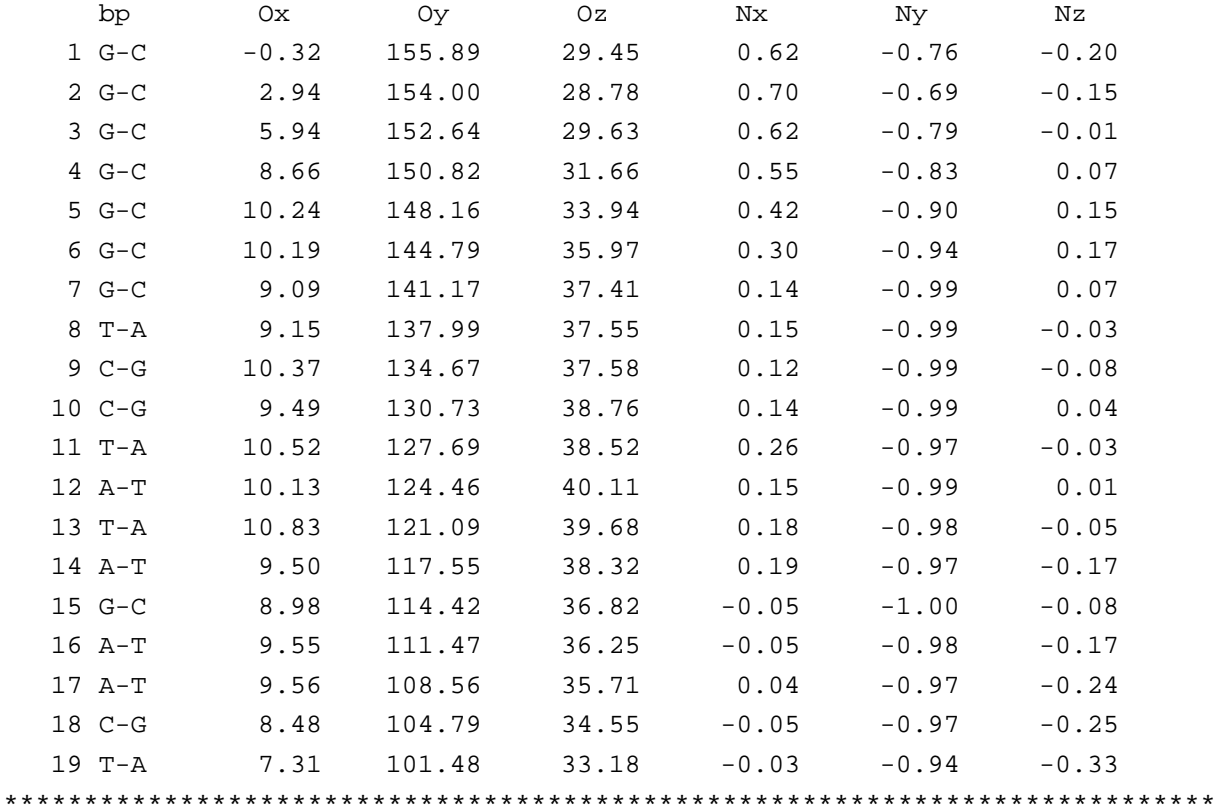

Local base-pair parameters

![](_page_44_Picture_711.jpeg)

![](_page_45_Picture_614.jpeg)

Structure classification:

This is a right-handed nucleic acid structure \*\*\*\*\*\*\*\*\*\*\*\*\*\*\*\*\*\*\*\*\*\*\*\*\*\*\*\*\*\*\*\*\*\*\*\*\*\*\*\*\*\*\*\*\*\*\*\*\*\*\*\*\*\*\*\*\*\*\*\*\*\*\*\*\*\*\*\*\*\*\*\*\*\*\*\* lambda: virtual angle between C1'-YN1 or C1'-RN9 glycosidic bonds and the base-pair C1'-C1' line

C1'-C1': distance between C1' atoms for each base-pair RN9-YN1: distance between RN9-YN1 atoms for each base-pair RC8-YC6: distance between RC8-YC6 atoms for each base-pair

![](_page_45_Picture_615.jpeg)

![](_page_46_Picture_759.jpeg)

\*\*\*\*\*\*\*\*\*\*\*\*\*\*\*\*\*\*\*\*\*\*\*\*\*\*\*\*\*\*\*\*\*\*\*\*\*\*\*\*\*\*\*\*\*\*\*\*\*\*\*\*\*\*\*\*\*\*\*\*\*\*\*\*\*\*\*\*\*\*\*\*\*\*\*\*

Classification of each dinucleotide step in a right-handed nucleic acid

structure: A-like; B-like; TA-like; intermediate of A and B, or other cases

![](_page_46_Picture_760.jpeg)

\*\*\*\*\*\*\*\*\*\*\*\*\*\*\*\*\*\*\*\*\*\*\*\*\*\*\*\*\*\*\*\*\*\*\*\*\*\*\*\*\*\*\*\*\*\*\*\*\*\*\*\*\*\*\*\*\*\*\*\*\*\*\*\*\*\*\*\*\*\*\*\*\*\*\*\*

Minor and major groove widths: direct P-P distances and refined P-P distances which take into account the directions of the sugar-phosphate backbones

(Subtract 5.8 Angstrom from the values to take account of the vdw radii of the phosphate groups, and for comparison with FreeHelix and Curves.)

Ref: M. A. El Hassan and C. R. Calladine (1998). ''Two Distinct Modes of Protein-induced Bending in DNA.'' J. Mol. Biol., v282, pp331-343.

![](_page_47_Picture_499.jpeg)

![](_page_48_Picture_693.jpeg)

Strand II

![](_page_48_Picture_694.jpeg)

Sugar conformational parameters:

```
Note: v0: C4'-O4'-C1'-C2'
      v1: O4'-C1'-C2'-C3'
      v2: C1'-C2'-C3'-C4'
     v3: C2'-C3'-C4'-O4'
      v4: C3'-C4'-O4'-C1'
```
tm: amplitude of pseudorotation of the sugar ring

P: phase angle of pseudorotation of the sugar ring

![](_page_49_Picture_870.jpeg)

\*\*\*\*\*\*\*\*\*\*\*\*\*\*\*\*\*\*\*\*\*\*\*\*\*\*\*\*\*\*\*\*\*\*\*\*\*\*\*\*\*\*\*\*\*\*\*\*\*\*\*\*\*\*\*\*\*\*\*\*\*\*\*\*\*\*\*\*\*\*\*\*\*\*\*\*

Strand I Strand II base P--P C1'--C1' base P--P C1'--C1' G/G 5.8 5.6 1 C/C 6.6 5.3 G/G 5.7 5.3 2 C/C 6.3 5.6 G/G 5.8 5.4 3 C/C 6.3 5.5 G/G 5.4 5.7 4 C/C 5.4 5.4 G/G 5.9 5.1 5 C/C 6.6 5.6 G/G 5.8 5.7 6 C/C 6.7 5.4 G/T 6.7 5.3 7 C/A 6.7 4.6 T/C 6.9 5.2 8 A/G 6.1 4.8 C/C 6.4 5.4 9 G/G 6.7 4.4 C/T 7.2 4.9 10 G/A 7.0 4.7 T/A 6.2 5.0 11 A/T 6.5 5.9 A/T 7.1 4.3 12 T/A 7.0 4.5 T/A 6.3 5.7 13 A/T 6.7 5.1 A/G 7.1 4.4 14 T/C 6.6 5.6 G/A 6.6 4.9 15 C/T 6.3 4.7 A/A 6.7 4.4 16 T/T 6.6 5.2 A/C 6.5 4.9 17 T/G 7.1 4.5 C/T 6.7 4.9 18 G/A --- 5.0

Same strand P--P and C1'--C1' virtual bond distances

\*\*\*\*\*\*\*\*\*\*\*\*\*\*\*\*\*\*\*\*\*\*\*\*\*\*\*\*\*\*\*\*\*\*\*\*\*\*\*\*\*\*\*\*\*\*\*\*\*\*\*\*\*\*\*\*\*\*\*\*\*\*\*\*\*\*\*\*\*\*\*\*\*\*\*\*

Helix radius (radial displacement of P, O4', and C1' atoms in local helix frame of each dimer)

![](_page_50_Picture_693.jpeg)

![](_page_51_Picture_396.jpeg)

## **References**

- Babcock, M. S., Pednault, E. P. D. & Olson, W. K. (1994). Nucleic acid structure analysis: Mathematics for local cartesian and helical structure parameters that are truly comparable between structures, *J. Mol. Biol.* **237**, 125–156.
- Calladine, C. R. & Drew, H. R. (1997). *Understanding DNA; The Molecule & How It Works*, 2nd edn, Academic Press, London.
- Chandrasekaran, R. & Arnott, S. (1989). The structures of DNA and RNA helices in oriented fibers, *in* W. Saenger (ed.), *Landolt-Bornstein ¨ Numerical Data and Functional Relationships in Science and Technology*, Vol. VII/1b, Springer-Verlag, pp. 31–170.
- Clowney, L., Jain, S. C., Srinivasan, A. R., Westbrook, J., Olson, W. K. & Berman, H. M. (1996). Geometric parameters in nucleic acids: Nitrogenous bases, *J. Am. Chem. Soc.* **118**, 509–518.
- Dickerson, R. E. (1998). DNA bending: The prevalence of kinkiness and the virtues of normality, *Nucl. Acids Res.* **26**, 1906–1926.
- Dickerson, R. E., Bansal, M., Calladine, C. R., Diekmann, S., Hunter, W. N., Kennard, O., Lavery, R., Nelson, H. C. M., Olson, W. K., Saenger, W., Shakked, Z., Sklenar, H., Soumpasis, D. M., Tung, C.-S., von Kitzing, E., Wang, A. H.-J. & Zhurkin, V. B. (1989). Definitions and nomenclature of nucleic acid structure parameters, *J. Mol. Biol.* **205**, 787–791.
- El Hassan, M. A. & Calladine, C. R. (1995). The assessment of the geometry of dinucleotide steps in double-helical DNA: A new local calculation scheme, *J. Mol. Biol.* **251**, 648–664.
- El Hassan, M. A. & Calladine, C. R. (1998). Two distinct modes of protein-induced bending in DNA, *J. Mol. Biol.* **282**, 331–343.
- Guzikevich-Guerstein, G. & Shakked, Z. (1996). A novel form of the DNA double helix imposed on the TATA-box by the TATA-binding protein, *Nature Struct. Biol.* **3**, 32–37.
- Horn, B. K. P. (1987). Closed-form solution of absolute orientation using unit quaternions, *J. Opt. Soc. Am. A* **4**(4), 629–642.
- Lavery, R. & Sklenar, H. (1989). Defining the structure of irregular nucleic acids: Conventions and principles, *J. Biomol. Struct. Dynam.* **6**, 655–667.
- Leslie, A. G. W., Arnott, S., Chandrasekaran, R., Birdsall, D. L. & Ratlif, R. L. (1980). Left-handed DNA helices, *Nature* **283**, 743–746.
- Lu, X. J., Babcock, M. S. & Olson, W. K. (1999). Mathematical overview of nucleic acid analysis programs, *J. Biomol. Struct. Dynam.* **16**, 833–843.
- Lu, X. J., El Hassan, M. A. & Hunter, C. A. (1997a). Structure and conformation of helical nucleic acids: Analysis program (SCHNAaP), *J. Mol. Biol.* **273**, 668–680.
- Lu, X. J., El Hassan, M. A. & Hunter, C. A. (1997b). Structure and conformation of helical nucleic acids: Rebuilding program (SCHNArP), *J. Mol. Biol.* **273**, 681–691.
- Lu, X. J. & Olson, W. K. (1999). Resolving the discrepancies among nucleic acid conformational analyses, *J. Mol. Biol.* **285**, 1563–1575.
- Lu, X. J., Shakked, Z. & Olson, W. K. (2000). A-dna conformational motifs in ligand-bound double helices, *J. Mol. Biol.* **300**, 819–840.
- Merritt, E. A. & Bacon, D. J. (1997). Raster3d: Photorealistic molecular graphics, *Methods in Enzymology* **277**, 505–524.
- Olson, W. K., Bansal, M., Burley, S. K., Dickerson, R. E., Gerstein, M., Harvey, S. C., Heinemann, X.- J. L. U., Neidle, S., Shakked, Z., Sklenar, H., Suzuki, M., Tung, C.-S., Westhof, E., Wolberger, C. & Berman, H. M. (2001). A standard reference frame for the description of nucleic acid base-pair geometry, *J. Mol. Biol.* **313**, 229–237.
- Shui, X., McFail-Isom, L., Hu, G. G. & Williams, L. D. (1998). The B-DNA dodecamer at high resolution reveals a spine of water on sodium, **37**, 8341–8355.
- van Pouderoyan, G., Ketting, G., Perrakis, R. F. & Sixma, T. K. (1997). Crystal structure of the specific DNA-binding domain of Tc3 transposase of *c. elegans* in complex with transposon DNA, *EMBO J.* **16**, 6044–6054.